# **GOODWE**

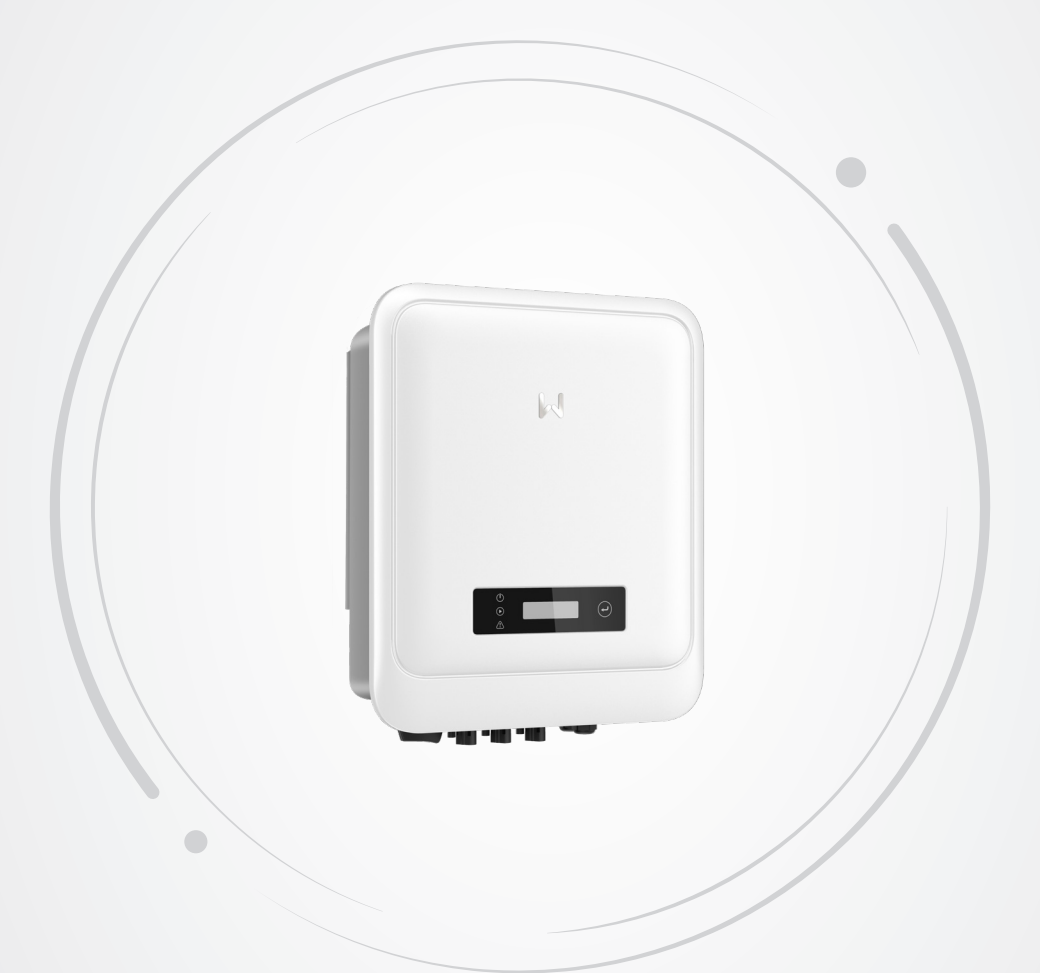

# **Kullanım Kılavuzu Şebekeye Bağlı PV İnvertörü**

MS Serisi (5-10 kW) G3

V1.4 - 10.9.2023

#### **Telif Hakkı ©GoodWe Technologies Co., Ltd., 2023. Tüm hakları saklıdır**

Bu kılavuzun hiçbir bölümü, GoodWe Technologies Co, Ltd tarafından önceden yazılı izin olmaksızın herhangi bir biçimde veya herhangi bir yolla çoğaltılamaz ya da kamuya açık platformlara aktarılamaz.

#### **Ticari Markalar**

GOODWE ve diğer GOODWE ticari markaları, GoodWe Technologies Co.,Ltd. şirketinin ticari markalarıdır. Bu kılavuzda yer alan diğer tüm ticari markalar ve tescilli ticari markalar, GoodWe Technologies Co.,Ltd. şirketine aittir.

#### **BİLDİRİM**

Bu kullanım kılavuzundaki bilgiler ürün güncellemeleri veya diğer nedenlerle değişebilir. Bu kılavuz, aksi belirtilmediği sürece ürün etiketlerinin veya kullanım kılavuzundaki güvenlik önlemlerinin yerini alamaz. Bu kılavuzdaki tüm açıklamalar sadece yol gösterme amaçlıdır.

# **İÇİNDEKİLER**

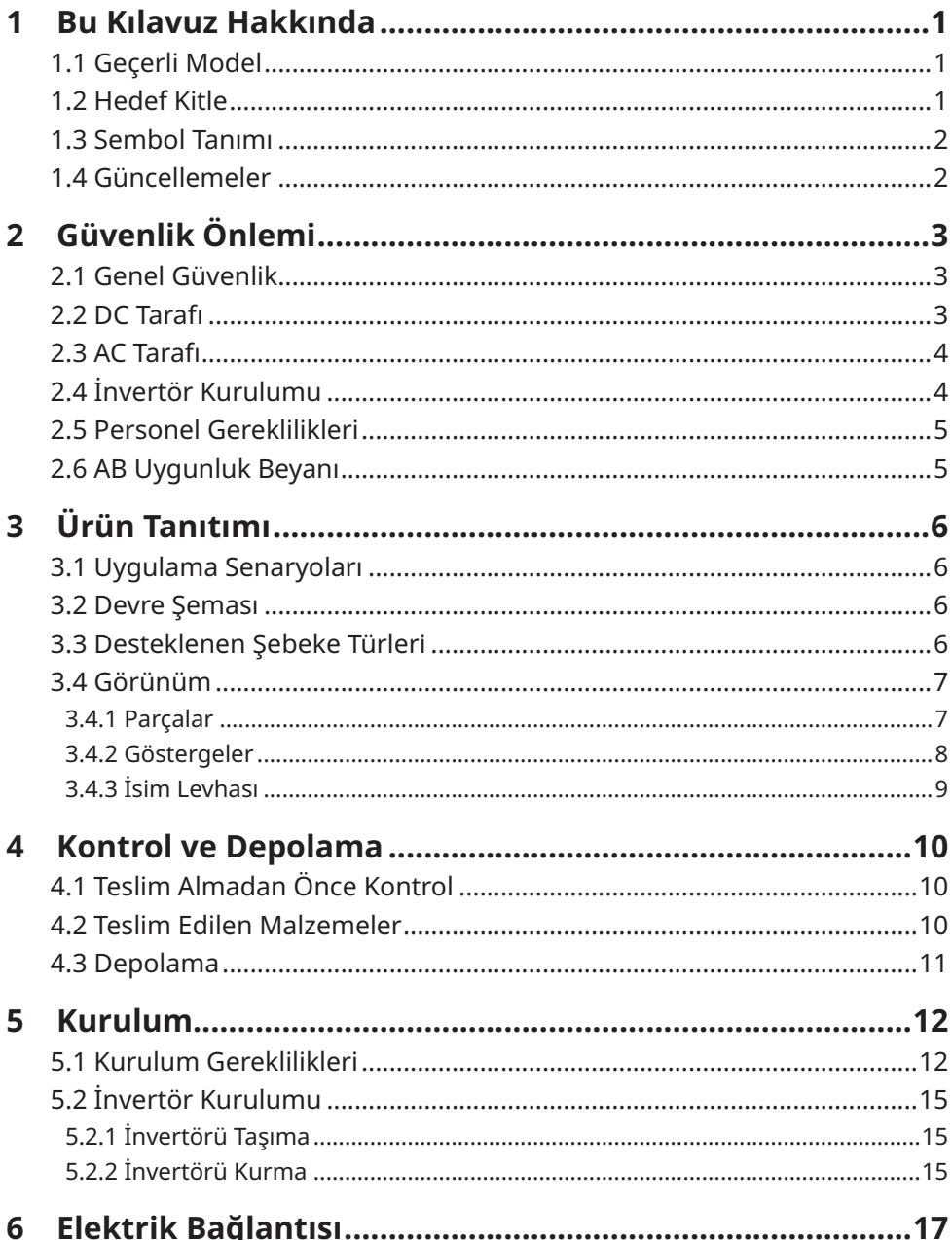

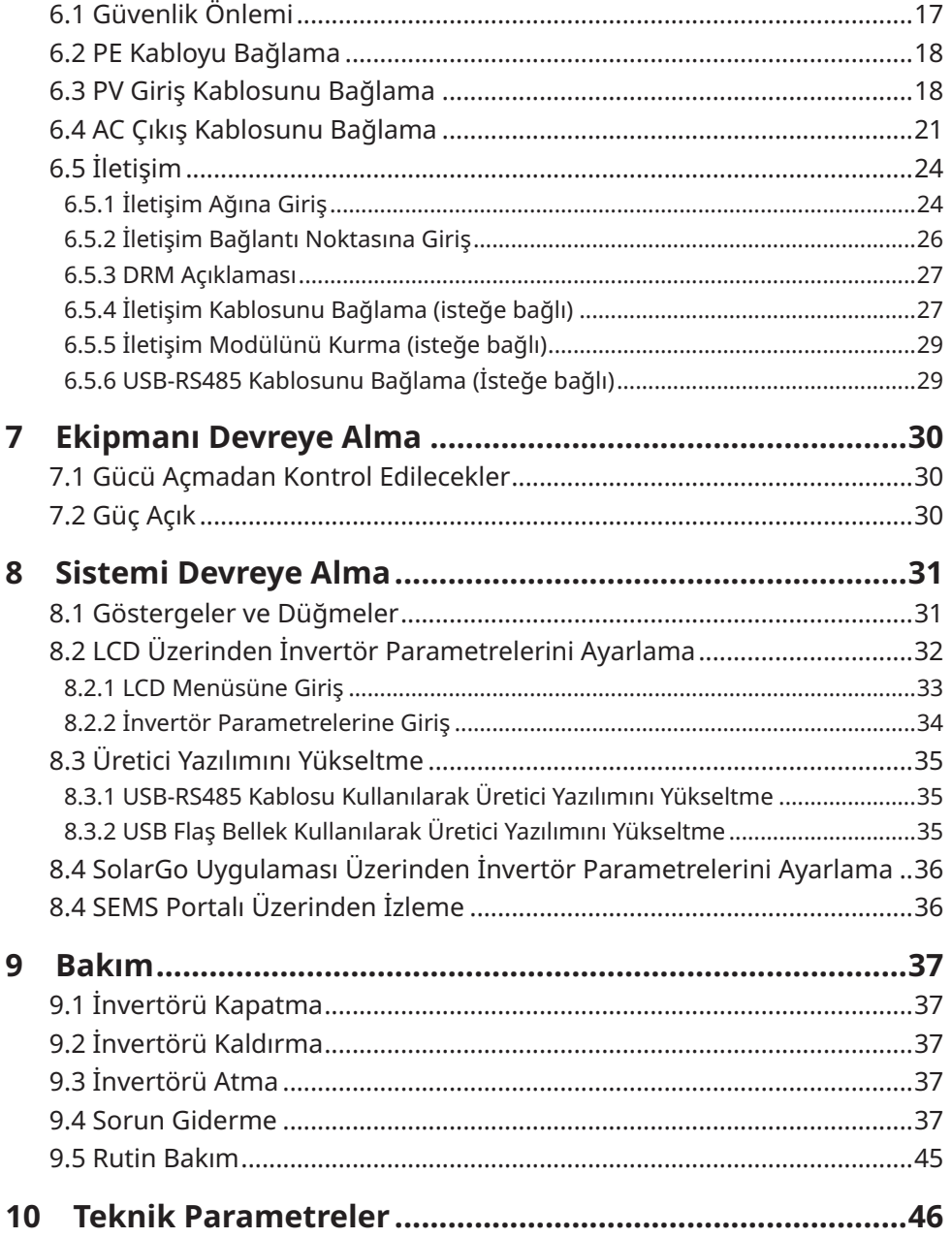

# <span id="page-4-0"></span>**1 Bu Kılavuz Hakkında**

Bu kılavuzda ürün bilgileri, kurulum, elektrik bağlantıları, devreye alma, sorun giderme ve bakım konuları açıklanmaktadır. Ürünü kurup çalıştırmaya başlamadan önce bu kılavuzun tamamını okuyun. Ürünü kuracak ve kullanacak herkesin ürünün özellikleri, işlevleri ve ürünle ilgili güvenlik önlemleri hakkında bilgi sahibi olmazı gerekir. Bu kılavuz önceden bilgi verilmeden güncellenebilir. Ürünle ilgili daha hazla bilgi ve en son belgeler için [https://en.goodwe.com](https://tr.goodwe.com) adresini ziyaret edin.

# **1.1 Geçerli Model**

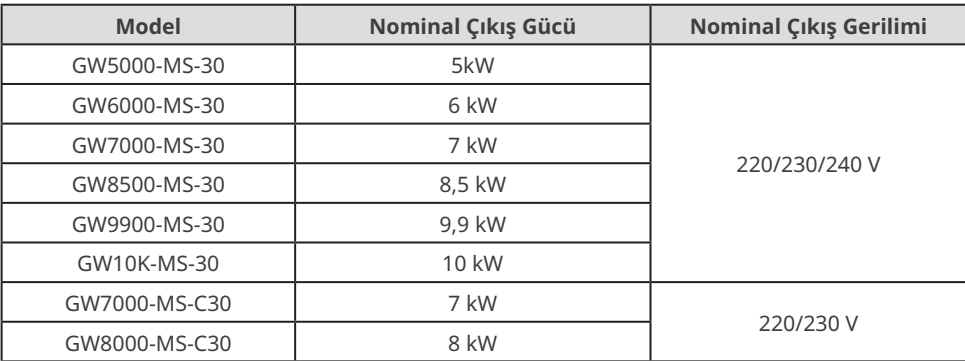

Bu kılavuz, aşağıda listelenen invertörler (kısaca DNS G3 veya İnvertör) için geçerlidir:

# **1.2 Hedef Kitle**

Bu kılavuz, eğitim almış ve bilgi sahibi teknik uzmanlara yöneliktir. Teknik personelin ürün, yerel standartlar ve elektrik sistemleri hakkında bilgisi olması gerekir.

# <span id="page-5-0"></span>**1.3 Sembol Tanımı**

Bu kılavuzdaki farklı uyarı mesajı düzeyleri aşağıdaki şekilde tanımlanmıştır:

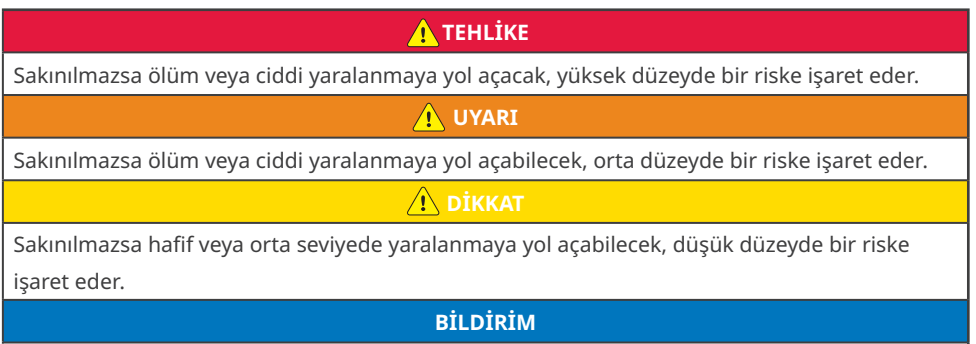

Metinleri vurgular ve destekler. Ayrıca, ürünle ilgili sorunların çözümünde zamandan kazandırabilecek beceri ve yöntemleri belirtir.

# **1.4 Güncellemeler**

En son sürümlü belgede, önceki sürümlerde yapılmış tüm güncellemeler yer almaktadır.

#### **V1.0 30.08.2022**

• İlk Sayı.

#### **V1.1 20.10.2022**

- **• 6.5 İletişim** bölümü güncellendi.
- **• 8.2 LCD Üzerinden İnvertör Parametrelerini Ayarlama** bölümü güncellendi.
- **• 10 Teknik Parametreler** bölümü güncellendi.

#### **V1.2 20.03.2023**

- Yeni model eklendi: GW9900-MS-30
- **V1.3 15.05.2023**
- **• 10 Teknik Parametreler** bölümü güncellendi.

#### **V1.4 10.9.2023**

- **• 3.4.1 Parçalar** bölümü güncellendi.
- **• 4.2 Teslim Edilen Malzemeler** bölümü güncellendi.
- **• 5.2.2 İnvertörü Kurma** bölümü güncellendi.
- **• 6.4 AC Çıkış Kablosunu Bağlama** bölümü güncellendi.

# <span id="page-6-0"></span>**2 Güvenlik Önlemi**

#### **Bildirim**

İnvertörler ilgili güvenlik kurallarına kusursuz uyacak şekilde tasarlanmış ve bu doğrultuda test edilmiştir. Cihazı çalıştırmadan önce tüm güvenlik talimatlarını ve uyarıları okuyup bunlara uyun. İnvertörler elektrikli ekipmanlar olduğundan, uygun olmayan bir biçimde çalıştırılmaları kişisel yaralanmalara ve yol açabilir.

## **2.1 Genel Güvenlik**

#### **Bildirim**

- Bu kurulum kılavuzundaki bilgiler ürün güncellemeleri veya diğer nedenlerle değişebilir. Bu kılavuz, aksi belirtilmediği sürece ürün etiketlerinin yerini alamaz. Bu kılavuzdaki tüm açıklamalar sadece yol gösterme amaçlıdır.
- Kurulum gerçekleştirmeden önce hızlı kurulum kılavuzunu okuyun. Daha fazla bilgi için lütfen kullanım kılavuzuna bakın.
- Tüm işlemler, yerel standartları ve güvenlik yönetmeliklerini bilen, eğitim almış ve bilgi sahibi teknisyenler tarafından gerçekleştirilmelidir.
- Teslim edilen malzemelerin doğru modelde olup olmadığını, tüm malzemelerin gelip gelmediğini ve sağlam görünüp görünmediklerini kontrol edin. Herhangi bir hasar varsa veya herhangi bir bileşen eksikse üreticiyle iletişime geçin.
- Ekipmanı çalıştırırken kendi güvenliğinizi sağlamak için yalıtım aletleri ve kişisel koruyucu ekipmanlar kullanın. İnvertörün zarar görmemesi için, elektronik bileşenlere dokunurken antistatik eldiven, giysiler ve bileklik kullanın. Statik elektrik nedeniyle ortaya çıkacak herhangi bir hasardan üretici sorumlu olmayacaktır.
- Bu kılavuzdaki ve kullanım kılavuzundaki kurulum, çalıştırma ve yapılandırma talimatlarına harfiyen uyun. Talimatlara uyulmaması durumunda ortaya çıkacak ekipman hasarlarından ve yaralanmalardan üretici sorumlu olmayacaktır. Garantiyle ilgili daha fazla bilgi için bkz. https://en.goodwe.com/warranty.

# **2.2 DC Tarafı**

## **A**TEHLİKE

DC kablolarını bağlamak için ürünle birlikte gelen PV konnektörlerini kullanın. Başka konnektörlerin veya terminallerin kullanılması durumunda ortaya çıkacak ekipman hasarlarından üretici sorumlu olmayacaktır.

#### **UYARI**

- Bileşen çerçeveleri ve braket sisteminin güvenli şekilde topraklandığından emin olun.
- DC kablolarının sıkı, güvenli ve doğru şekilde bağlandığından emin olun. Uygun olmayan kablolar kontakların zayıf veya empedansların yüksek olmasına ve invertörün hasar görmesine yol açabilir.
- Ters kutup bağlantılarını önlemek için multimetreyi kullanarak DC kablolarını ölçün. Ayrıca gerilim, maksimum DC giriş geriliminden düşük olmalıdır. Ters bağlantı ve aşırı yüksek gerilimden kaynaklanan hasarlardan üretici sorumlu olmayacaktır.
- Bir PV modülünü birden fazla invertöre bağlamayın. Aksi takdirde, invertörler hasar görebilir.
- İnvertörle birlikte kullanılan PV modülleri IEC61730 sınıf A derecesine sahip olmalıdır.

## <span id="page-7-0"></span>**2.3 AC Tarafı**

## **UYARI**

- Bağlantı noktasındaki gerilim ve frekans, şebekedeki gereklilikleri karşılamalıdır.
- AC tarafında devre kesici veya sigorta gibi ek koruyucu cihazlar kullanılması tavsiye edilir.
- Koruyucu cihazın ilgili özelliği, anma AC çıkış akımının en az 1,25 katı olmalıdır.
- Tüm topraklamaların sıkıca bağlandığından emin olun.
- AC çıkış kabloları olarak bakır kablo kullanmanız tavsiye edilir. Alüminyum kablo kullanmayı tercih ediyorsanız bakırdan alüminyuma adaptör terminalleri kullanmayı unutmayın.

# **2.4 İnvertör Kurulumu**

# **A**TEHLİKE

- Terminallere mekanik yük uygulamayın. Aksi takdirde, terminal zarar görebilir.
- Kurulum sonrasında tüm etiketler ve uyarı işaretleri görülebilmelidir. Cihazdaki hiçbir etiketin üzerine bir şey karalamayın, etikete zarar vermeyin ve etiketin üzerini kapatmayın.
- Yetkisiz kişilerin ekipmanı sökmesi veya tamir etmesi durumunda ekipman hasar görebilir. Söz konusu hasarlar garanti kapsamı dışındadır.
- Çoklu invertör kombinasyonları için AS/NZS 4777.2:2020'ye göre test yapılmamıştır. Dolayısıyla harici cihazlar AS/NZS 4777.1 gereksinimlerine uygun şekilde kullanılmalıdır..
- İnvertörün üzerindeki uyarı etiketleri aşağıda açıklanmıştır.

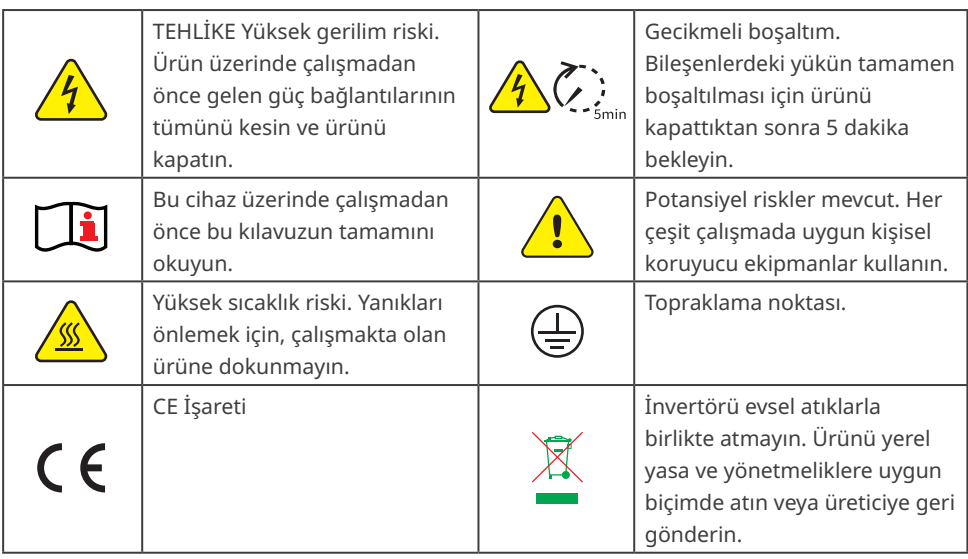

#### <span id="page-8-0"></span>**2.5 Personel Gereklilikleri**

#### **BİLDİRİM**

- Ekipmanın kurulum veya bakımını yapan personelin sıkı bir eğitimden geçmesi, güvenlik önlemleri ve doğru çalıştırma yöntemleri hakkında bilgi edinmesi gerekir.
- Ekipman veya parçalarının kurulumu, çalıştırılması, bakımı ve değiştirilmesi yalnızca nitelikli uzmanlar ya da eğitim almış personel tarafından gerçekleştirilebilir.

## **2.6 AB Uygunluk Beyanı**

GoodWe Technologies Co., Ltd. Avrupa pazarından satılan kablosuz iletişim modüllü invertörlerin aşağıdaki direktiflerde belirtilen gereklikleri karşıladığını beyan eder:

- Telsiz Ekipmanları Direktifi 2014/53/AB (RED)
- Tehlikeli Maddelerin Kısıtlanması Direktifi 2011/65/AB ve (AB) 2015/863 (RoHS)
- Atık Elektrikli ve Elektronik Eşya Direktifi 2012/19/AB
- Kimyasalların Kaydı, Değerlendirmesi, İzni ve Kısıtlanması (AT) No. 1907/2006 (REACH)

GoodWe Technologies Co., Ltd. Avrupa pazarından satılan kablosuz iletişim modülsüz invertörlerin aşağıdaki direktiflerde belirtilen gereklikleri karşıladığını beyan eder:

- Elektromanyetik Uyumluluk Direktifi 2014/30/AB (EMC)
- Elektrikli Ekipman Alçak Gerilim Direktifi 2014/35/AB (LVD)
- Tehlikeli Maddelerin Kısıtlanması Direktifi 2011/65/AB ve (AB) 2015/863 (RoHS)
- Atık Elektrikli ve Elektronik Eşya Direktifi 2012/19/AB
- Kimyasalların Kaydı, Değerlendirmesi, İzni ve Kısıtlanması (AT) No. 1907/2006 (REACH) AB Uygunluk Beyanı için bkz. [https://en.goodwe.com](https://tr.goodwe.com/).

# <span id="page-9-0"></span>**3 Ürün Tanıtımı**

# **3.1 Uygulama Senaryoları**

MS G3 invertör tek fazlı, şebekeye bağlı ve fotovoltaik dizili bir invertördür. İnvertör, PV modülü tarafından oluşturulan DC gücünü AC gücüne dönüştürüp elektrik şebekesine aktarır. İnvertörün tasarlanan kullanım şekli aşağıda gösterilmektedir:

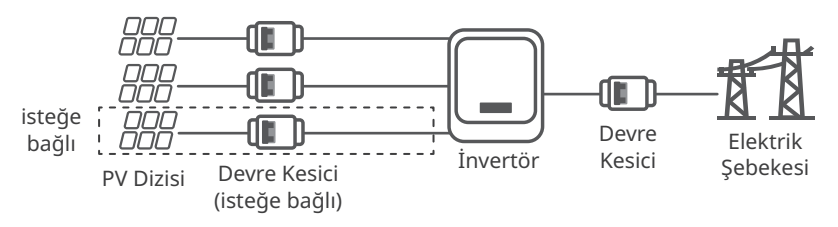

## **3.2 Devre Şeması**

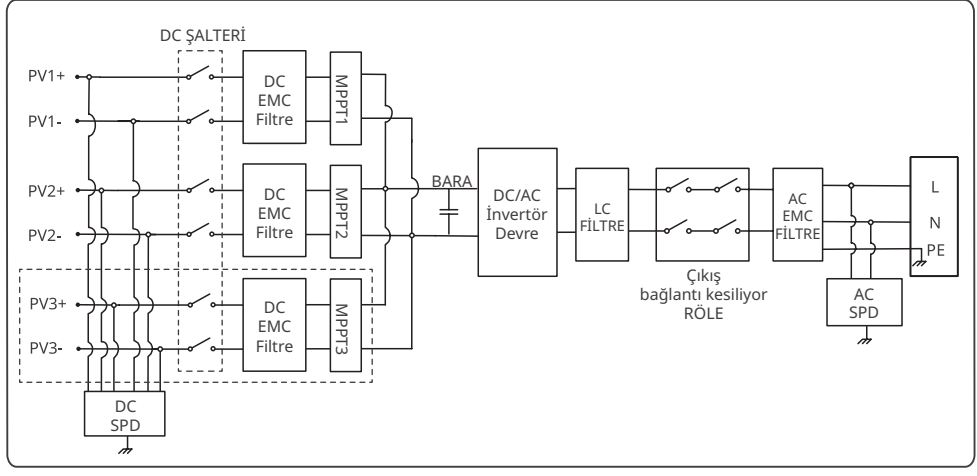

PV3+/PV3- yalnızca GW5000-MS-30, GW6000-MS-30, GW7000-MS-30, GW8500-MS-30, GW9900- MS-30 ve GW10K-MS-30 modellerinde kullanılabilir.

# **3.3 Desteklenen Şebeke Türleri**

Nötr telli şebeke türlerinde N-toprak gerilimi 10 V'den düşük olmalıdır.

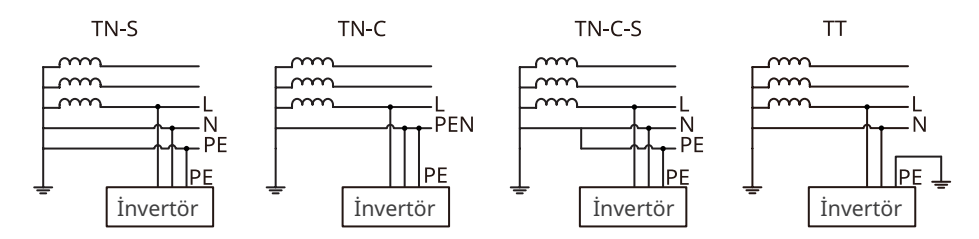

COM Bağlantı Noktası.

<span id="page-10-0"></span>**3.4.1 Parçalar**

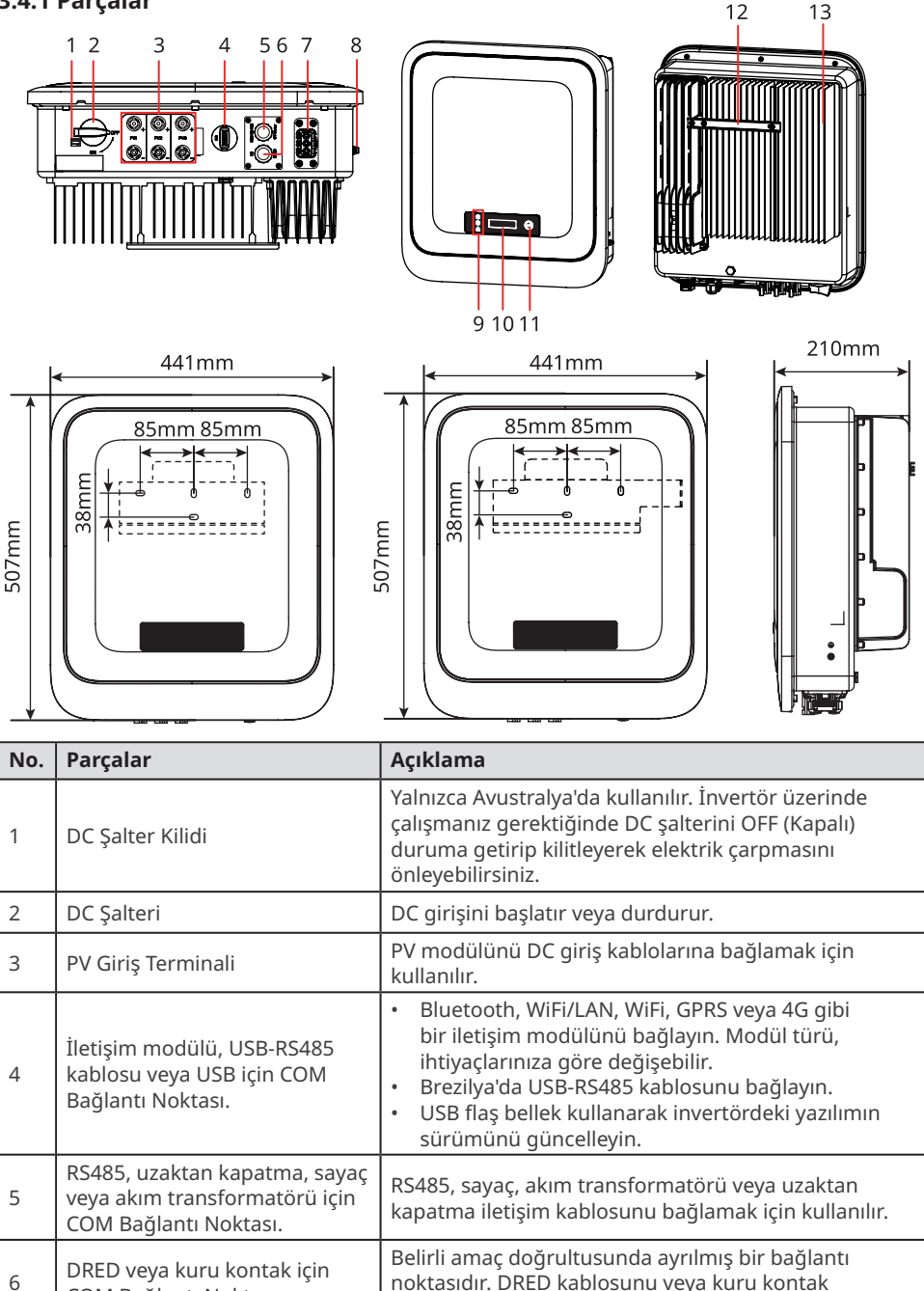

noktasıdır. DRED kablosunu veya kuru kontak

kablosunu bağlamak için kullanılır.

<span id="page-11-0"></span>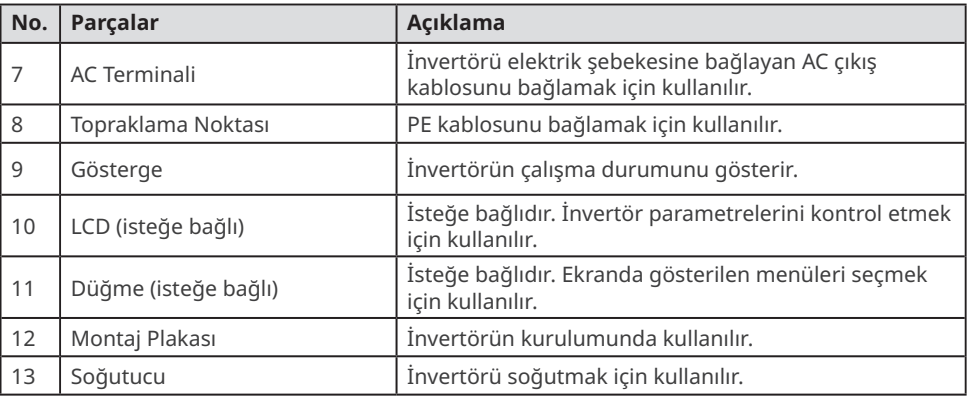

#### **3.4.2 Göstergeler**

#### **LCD'li modeller**

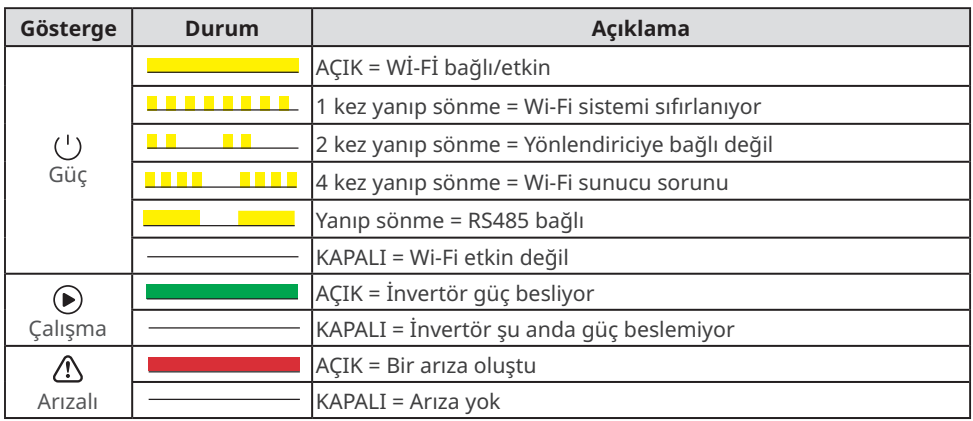

### **LCD'siz modeller**

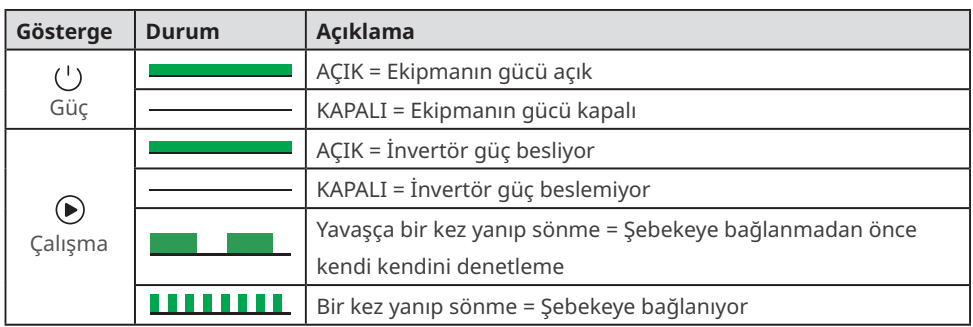

<span id="page-12-0"></span>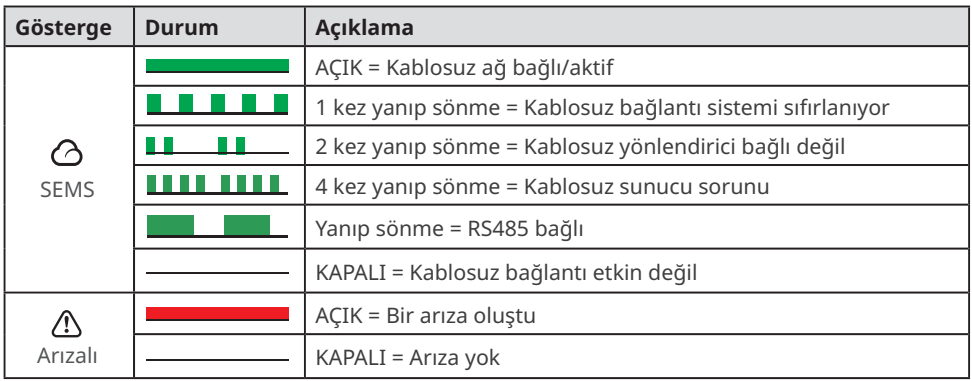

# **3.4.3 İsim Levhası**

İsim levhası yalnızca referans amaçlıdır.

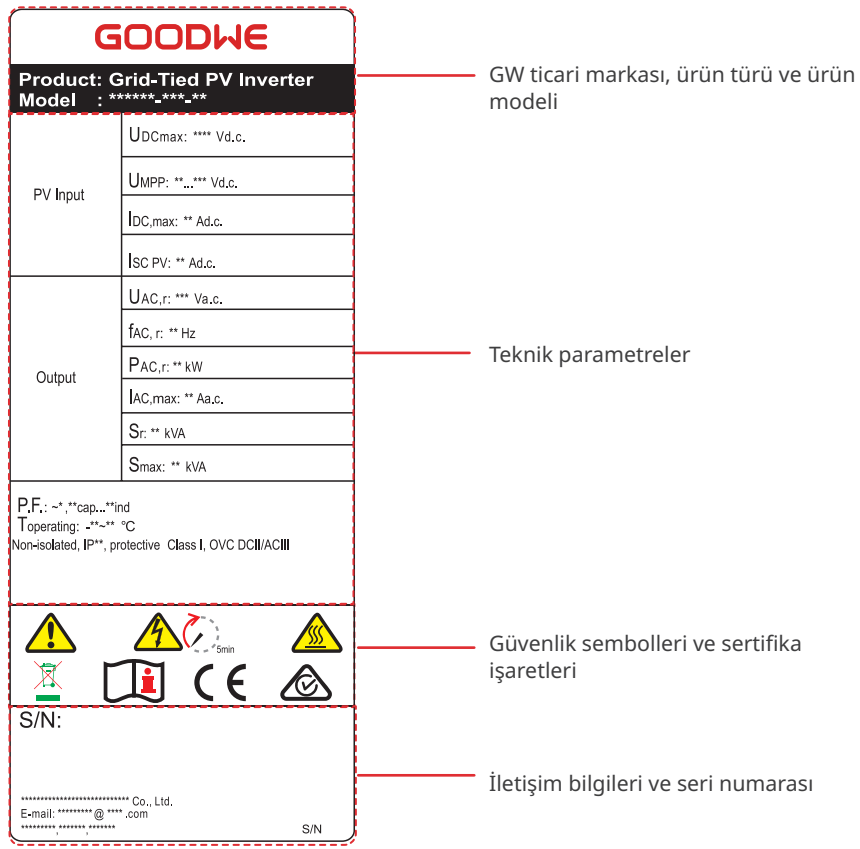

# <span id="page-13-0"></span>**4 Kontrol ve Depolama**

# **4.1 Teslim Almadan Önce Kontrol**

Ürünü teslim almadan önce aşağıda belirtilenleri kontrol edin.

- 1. Dış ambalaj kutusunda delik, çatlak, deformasyon veya ekipman hasarına işaret eden başka bir hasar olup olmadığını kontrol edin. Herhangi bir hasar tespit ederseniz paketi açmayın ve mümkün olduğunca hızlı bir şekilde tedarikçiyle iletişime geçin.
- 2. İnvertörün modelini kontrol edin. İnvertörün talep ettiğiniz modeli gönderilmemişse paketi açmayın ve tedarikçiyle iletişime geçin.
- 3. Teslim edilen malzemelerin doğru modelde olup olmadığını, tüm malzemelerin gelip gelmediğini ve sağlam görünüp görünmediklerini kontrol edin. Herhangi bir hasar tespit ederseniz mümkün olduğunca hızlı bir şekilde tedarikçiyle iletişime geçin.

#### **Bildirim**

- 2 pimli terminal ve 6 pimli terminal türü ve sayısı seçilen iletişim yöntemine bağlıdır.
- İletişim modülü türleri: WiFi/LAN, WiFi, LAN, GPRS, Bluetooth, 4G vb. Teslim edilecek modül, seçilen invertörün iletişim yöntemine bağlıdır.
- USB-RS485 kablosu isteğe bağlıdır. Yalnızca Brezilya'da kullanılır.
- Ezlink miktarı, seçilen iletişim yöntemine göre belirlenir. İletişim yapılandırmasına göre numarayı onaylayın.

# **4.2 Teslim Edilen Malzemeler**

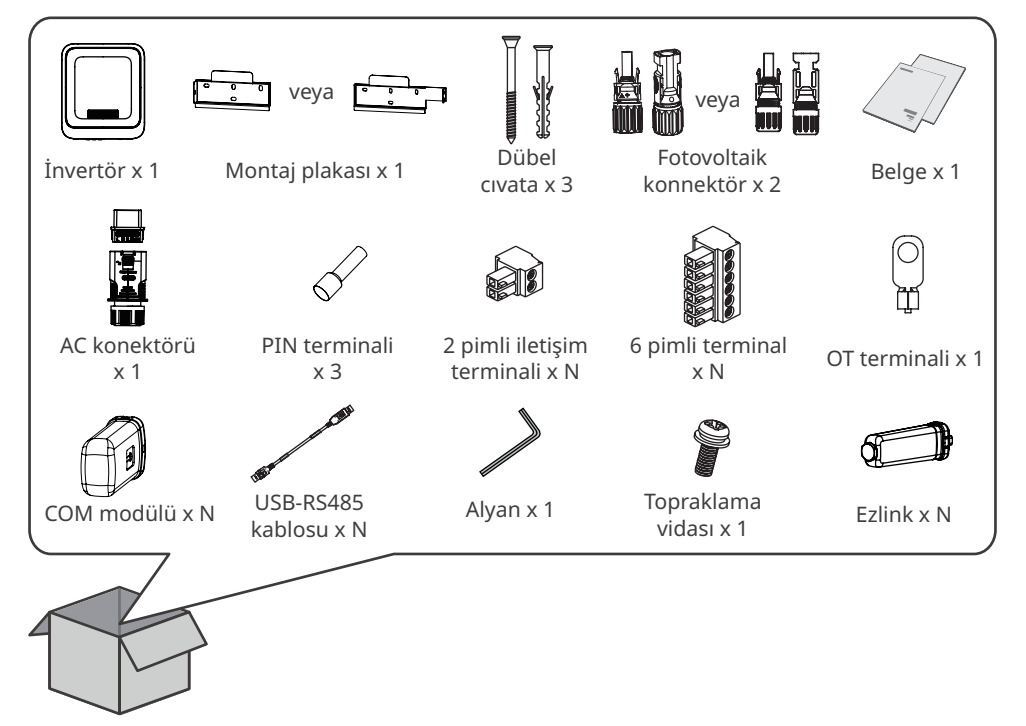

## <span id="page-14-0"></span>**4.3 Depolama**

Ekipman hemen kurulmayacak veya kullanılmayacaksa depolama ortamının aşağıdaki gereklilikleri karşılamasına dikkat edin:

- 1. Dış ambalajı açmayın ve nem çekici maddeyi atmayın.
- 2. Ekipmanı temiz bir yerde depolayın. Sıcaklık ve nem düzeyinin uygun olduğundan ve ortamda buğulanma olmadığından emin olun.
- 3. Üst üste yerleştirilen invertörlerin yönü ve yüksekliği ambalaj kutusundaki talimatlara uymalıdır.
- 4. İnvertörler, düşmemeleri için üst üste dikkatlice yerleştirilmelidir.
- 5. İnvertör uzun süre depolanmışsa kullanıma sokulmadan önce uzmanlar tarafından kontrol edilmelidir.

# <span id="page-15-0"></span>**5 Kurulum**

# **5.1 Kurulum Gereklilikleri**

#### **Kurulum Ortamı Gereklilikleri**

- 1. Ekipmanı yanıcı, patlayıcı veya aşındırıcı malzemelerin yakınına kurmayın.
- 2. Ekipmanı invertörün ağırlığını taşıyabilecek sağlamlıkta bir yüzeyin üzerine kurun.
- 3. Yeterli ısı yayılımı elde etmek için ekipmanı iyi havalandırılan bir yere kurun. Ayrıca, kurulum alanı çalışmalara yetecek büyüklükte olmalıdır.
- 4. Giriş koruma derecesi yüksek ekipmanlar, iç ve dış mekanlara kurulabilir. Kurulum alanındaki sıcaklık ve nem uygun aralıkta olmalıdır.
- 5. Doğrudan güneş ışığına, yağmura ve kara maruz kalmaması için ekipmanı korunaklı bir yere kurun. Gerekirse bir güneşlik hazırlayın.
- 6. Yeterli ısı yayılımı elde etmek için ekipmanı iyi havalandırılan bir yere kurun. Ayrıca, kurulum alanı çalışmalara yetecek büyüklükte olmalıdır.
- 7. Ekipmanı kolayca dokunulabilen, özellikle çocukların erişebileceği bir yere kurmayın. Ekipmanın çalışması sırasında yüksek sıcaklıklar oluşur. Yanıkları önlemek için ekipmanın yüzeyine dokunmayın.
- 8. Ekipmanı çalıştırma, bakım, elektrik bağlantıları, gösterge ve etiketlerin kontrol edilmesi açısından rahat bir yüksekliğe kurun.
- 9. İnvertörün kurulacağı rakım maksimum çalışma rakımı olan 4000 m'den daha düşük olmalıdır.
- 10.Tuzlu bölgelere kurulan invertörler kolay aşınır. İnvertörü tuzlu bölgelerde dış mekanlara kurmadan önce lütfen invertör üreticisine danışın. Tuzlu bölgeler, deniz kıyısına 1.000 metreden yakın olan veya deniz esintisinden etkilenen bölgeler anlamına gelir. Deniz esintisinden etkilenen bölgeler, hava koşullarına (ör. tayfun, muson) veya araziye (ör. barajlar, tepeler) bağlı olarak değişir.
- 11.Elektromanyetik paraziti önlemek için ekipmanı şiddetli manyetik alanların uzağına kurun. İnvertörün yakınında frekansı 30 MHz'in altında telsiz veya kablosuz iletişim ekipmanı olacaksa aşağıdakileri yerine getirmeniz gerekir.
	- İnvertörü kablosuz ekipmanın en az 30 m uzağına kurun.
	- İnvertörün DC giriş kablosuna veya AC çıkış kablosuna alçak geçiren EMI filtresi ya da çok sargılı ferrit çekirdek ekleyin.

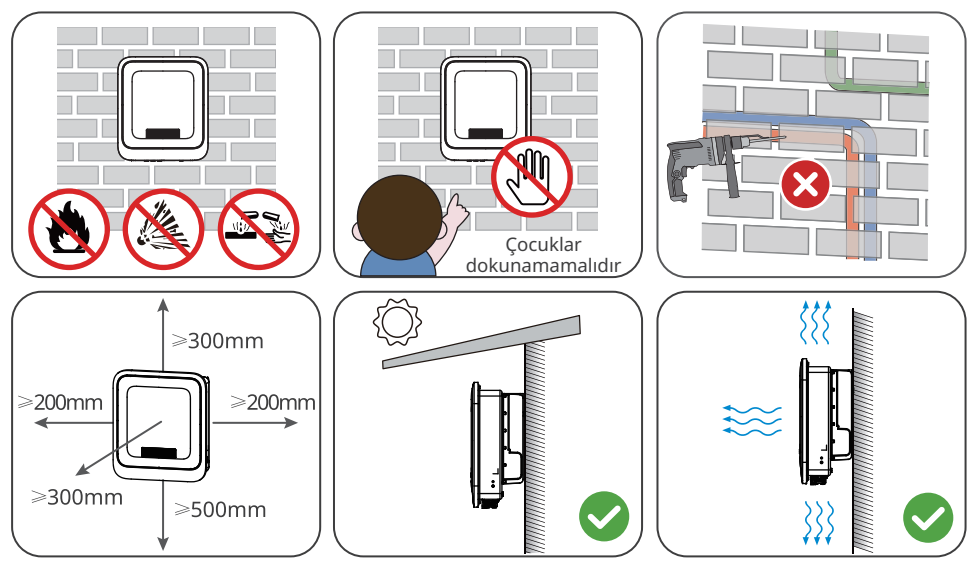

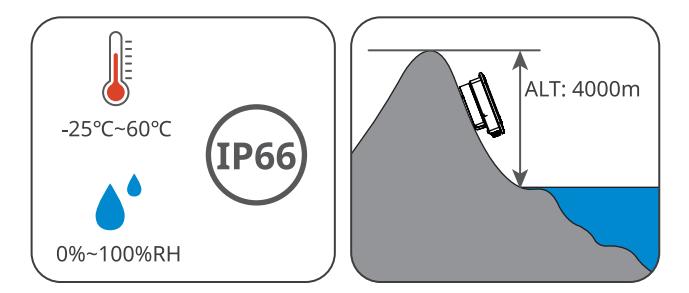

#### **Montaj Desteği Gereklilikleri**

- Montaj desteği, yanmaz ve ateşe dayanıklı olmalıdır.
- Destek yüzeyinin, ürünün ağırlığını taşıyabilecek kadar sağlam olduğundan emin olun.
- Ürünü desteğin üzerine ses yalıtımı zayıf bir şekilde kurmayın. Ürün çalışırken ortaya çıkan gürültü yakında yaşayanları rahatsız edebilir.

#### **Kurulum Açısı Gereklilikleri**

- İnvertörü dik olarak veya en çok 15 derece geriye eğimli bir şekilde kurun.
- İnvertörü baş aşağı, öne eğik, arkası öne eğik veya yatay şekilde kurmayın.

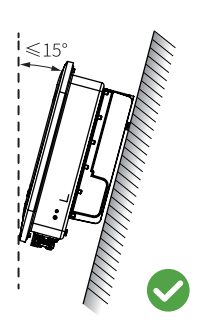

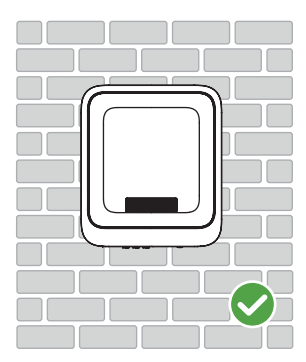

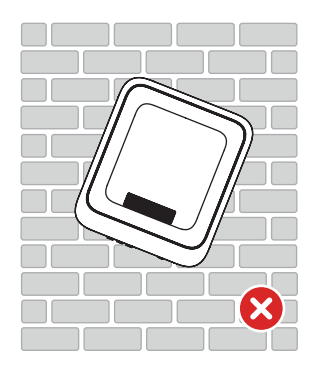

#### **Kurulum Aleti Gereklilikleri**

Ekipmanın kurulumunda aşağıdaki aletlerin kullanılması tavsiye edilir. Sahada kurulum sırasında gerekirse başka yardımcı aletler de kullanın.

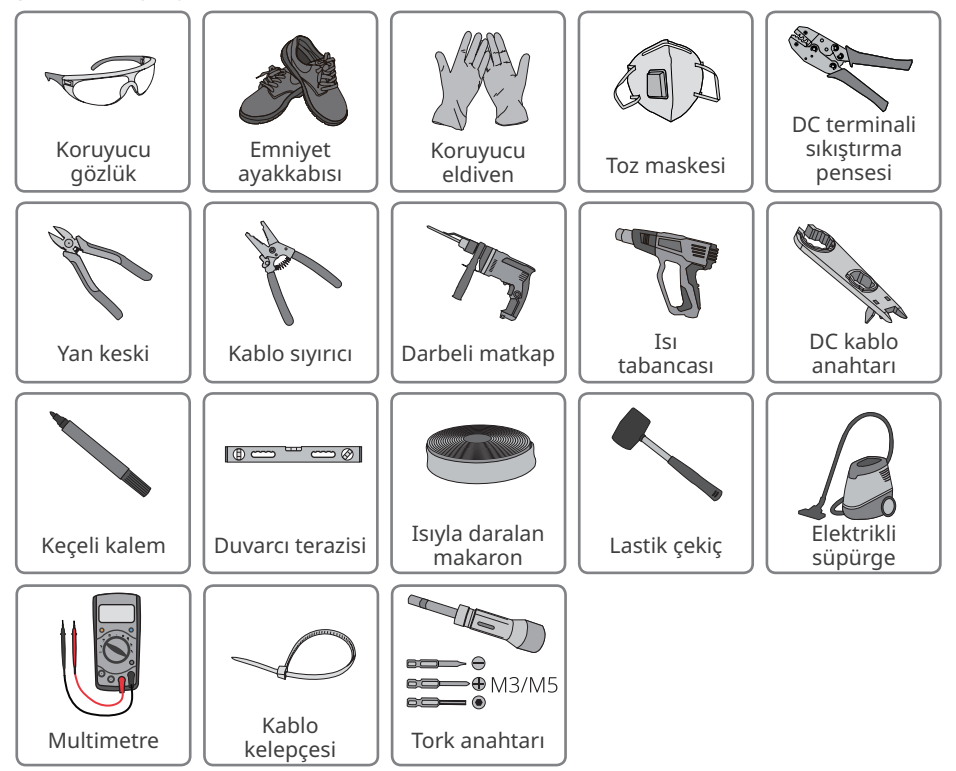

# <span id="page-18-0"></span>**5.2 İnvertör Kurulumu**

#### **5.2.1 İnvertörü Taşıma**

#### **DİKKAT**

- Nakliye, iş miktarı, kurulum ve benzeri işlemler, bulunduğu ülke veya bölgenin yasa ve yönetmeliklerinin gerekliliklerini karşılamalıdır.
- Kurulumdan önce invertörü kurulacağı yere taşıyın. Yaralanmaları ve ekipmanın zarar görmesini önlemek için aşağıdaki talimatlara uyun.
	- 1. Ekipmanı taşımadan önce ağırlığını göz önünde bulundurun. Yaralanmaları önlemek için ekipmanın taşınmasında yeterli sayıda personel görevlendirin.
	- 2. Yaralanmaları önlemek için koruyucu eldiven takın.
	- 3. Ekipmanı taşırken düşmemek için dengenizi koruyun.

#### **5.2.2 İnvertörü Kurma**

#### **BİLDİRİM**

- Duvarda delik açarken duvarın içindeki su borularına ve kablolara dikkat edin.
- Delik açarken tozu solumamak ve tozun gözünüze kaçmasını önlemek için toz maskesi ve koruyucu gözlük takın.
- DC şalter kilidi, delik çapı φ8 mm olacak şekilde müşteriler tarafından hazırlanmalıdır. Uygun boyutu seçin. Aksi takdirde kurulum tamamlanamaz.
- DC şalter kilidi, delik çapı φ10 mm olacak şekilde müşteriler tarafından hazırlanmalıdır. Uygun boyutu seçin. Aksi takdirde kurulum tamamlanamaz.
- Düşme ihtimaline karşı invertörün sıkıca monte edildiğinden emin olun.

**1. Adım** Montaj plakasını duvarın üzerine veya yatay olarak desteğin üzerine yerleştirin ve açılacak deliklerin konumunu işaretleyin.

**2. Adım** Darbeli matkabı kullanarak 80 mm derinliğinde delikler açın. Matkap ucunun çapı 8 mm olmalıdır.

**3. Adım** Dübelli cıvataları kullanarak montaj plakasını sabitleyin.

**4. Adım (Yalnızca Avustralya içindir.)** DC şalter kilidini takın.

**5. Adım** İnvertörü montaj plakasının üzerine kurun.

# **Tür 1**

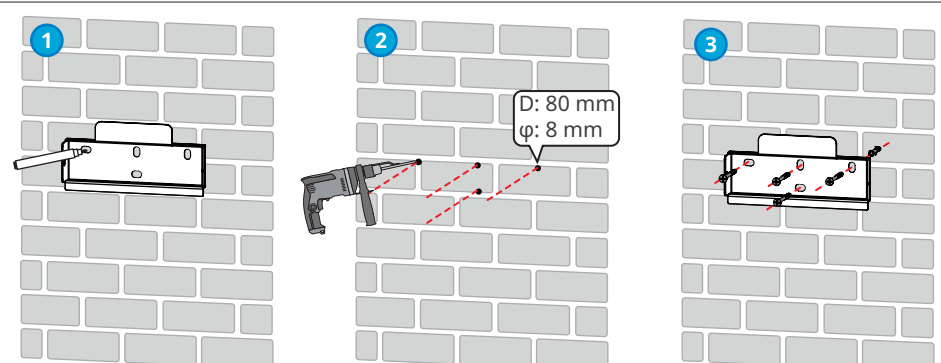

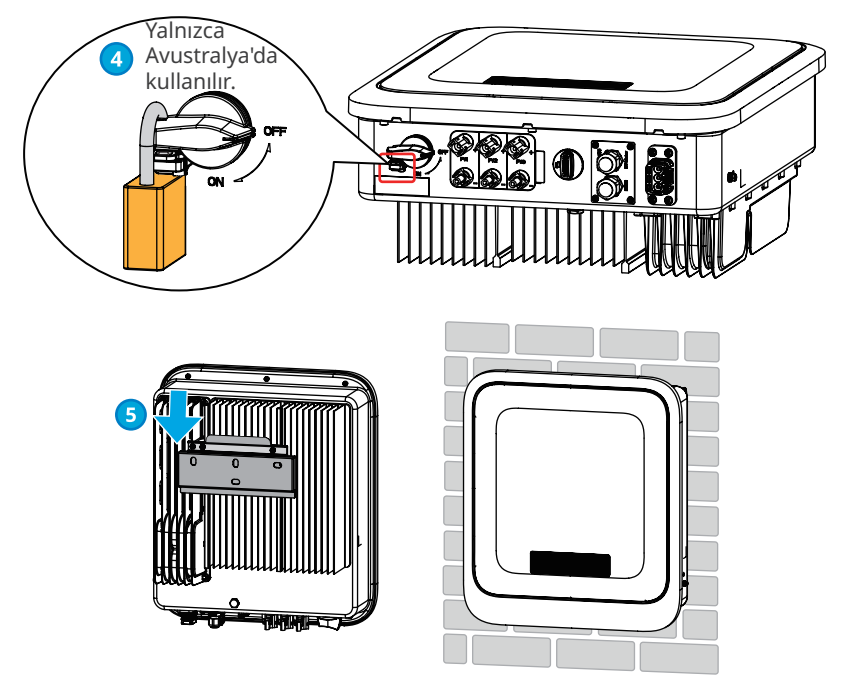

# **Tür 2**

**1. Adım** Montaj plakasını duvarın üzerine veya yatay olarak desteğin üzerine yerleştirin ve açılacak deliklerin konumunu işaretleyin.

**2. Adım** Darbeli matkabı kullanarak 80 mm derinliğinde delikler açın. Matkap ucunun çapı 8 mm olmalıdır.

- **3. Adım** Dübelli cıvataları kullanarak montaj plakasını sabitleyin.
- **4. Adım (Yalnızca Avustralya içindir.)** DC şalter kilidini takın.
- **5. Adım** İnvertörü montaj plakasının üzerine kurun.
- **6. adım:** Montaj plakasını ve invertörü sabitlemek için somunları sıkın.
- **7. Adım:** Hırsızlık önleme kilidini takın.

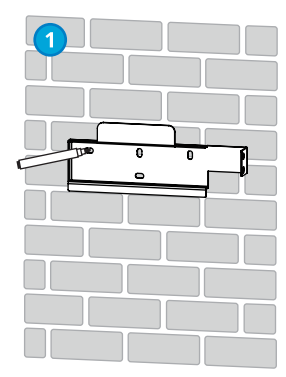

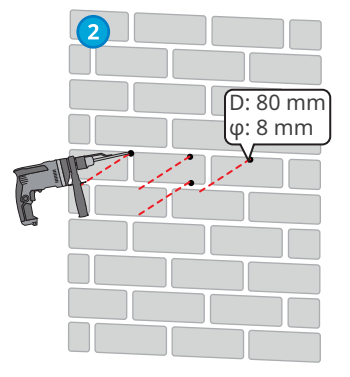

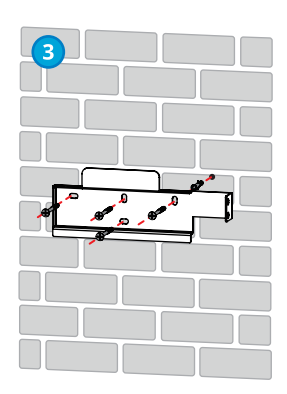

<span id="page-20-0"></span>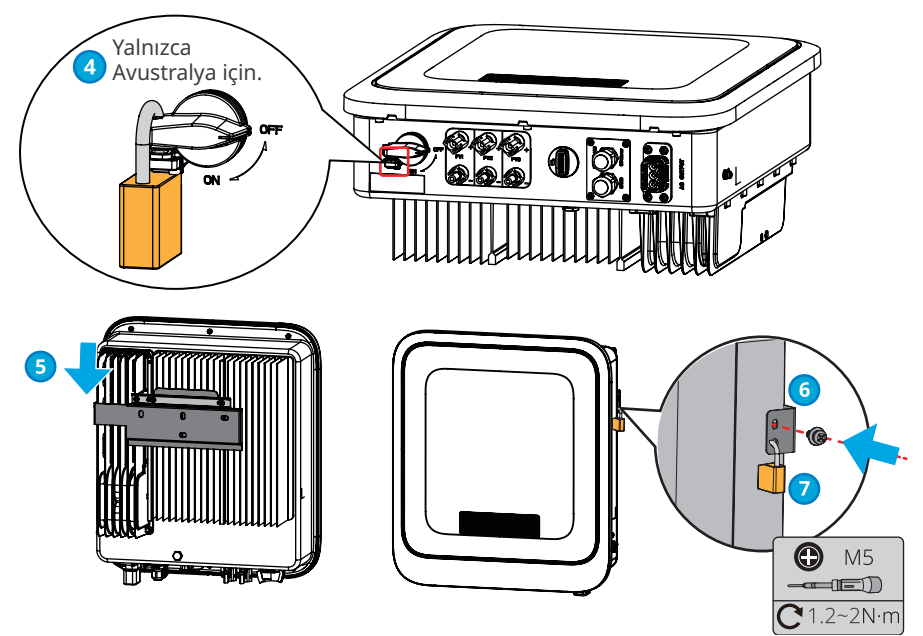

# **6 Elektrik Bağlantısı**

## **6.1 Güvenlik Önlemi**

#### **A** TEHLİKE

- Herhangi bir elektrik bağlantısı kurmadan önce invertörün gücünü kesmek için DC şalterinin ve AC çıkış şalterinin bağlantısını kesin. Güç açık bir halde çalışmayın. Aksi takdirde, elektrik çarpması yaşanabilir.
- Elektrik bağlantılarını yerel yasa ve yönetmeliklere uygun şekilde kurun. Bağlantıları çalışması, kablolar ve bileşenlerin teknik özellikleri de buna dahildir.
- Kablonun çok gergin olması bağlantının kötü olmasına yol açabilir. İnvertörün kablo bağlantı noktasına bağlamak için belirli uzunlukta kablo ayırın.

#### **BİLDİRİM**

- Elektrik bağlantılarını kurarken emniyet ayakkabısı, koruyucu eldiven ve yalıtkan eldiven gibi kişisel koruyucu ekipmanlar kullanın.
- Tüm elektrik bağlantılarının kurulumu, nitelikli uzmanlar tarafından gerçekleştirilmelidir.
- Bu belgedeki kablo renkleri yalnızca referans amaçlıdır. Kabloların teknik özellikleri, yerel yasa ve yönetmeliklere uygun olmalıdır.

## <span id="page-21-0"></span>**6.2 PE Kabloyu Bağlama**

### **UYARI**

- İnvertörün kasasına bağlı PE kablo, AC çıkış bağlantı noktasına bağlı PE kablonun yerini alamaz. Her iki PE kablonun güvenli bir şekilde bağlandığından emin olun.
- Birden fazla invertörün olduğu durumlarda kasalardaki tüm topraklama noktalarının aynı potansiyelde olduğundan emin olun.
- Terminalin korozyona karşı direncini artırmak için PE kabloyu taktıktan sonra toprak terminaline silika jel veya boya uygulayın.
- PE kablo, müşteri tarafından hazırlanır. Tavsiye edilen teknik özellikler:
	- Tür: tek damarlı bina dışı bakır kablo
	- İletken kesit alanı: 4-6 mm<sup>2</sup>

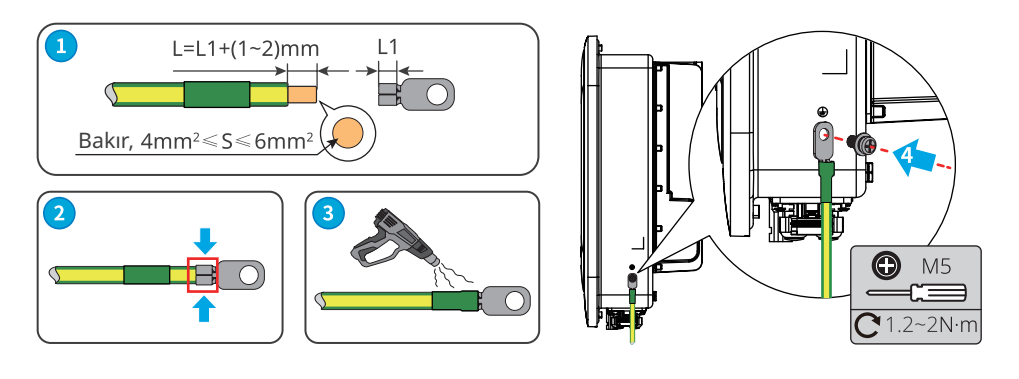

## **6.3 PV Giriş Kablosunu Bağlama**

#### **A** TEHLİKE

PV dizisini invertöre bağlamadan önce aşağıdakileri doğrulayın. Aksi takdirde, invertör kalıcı hasar görebilir hatta yangına ve kişisel veya maddi kayıplara yol açabilir.

- 1. MPPT uyarınca maksimum kısa devre akımı ve maksimum giriş gerilimi izin verilen aralıkta olmalıdır.
- 2. PV dizisinin pozitif kutbu invertörde PV+ kutbuna bağlanmalıdır. PV dizisinin negatif kutbu invertörde PV- kutbuna bağlanmalıdır.

#### **UYARI**

- DC kablolarını bağlamak için ürünle birlikte gelen PV konnektörlerini kullanın. Başka konnektörlerin kullanılması durumunda ortaya çıkacak hasardan üretici sorumlu olmayacaktır.
- PV dizileri topraklanamaz. PV dizisini invertöre bağlamadan önce PV dizisi ile toprak arasındaki minimum izolasyon direncinin, minimum izolasyon direnci gerekliliklerini karşıladığından emin olun.
- DC giriş kablosu, müşteri tarafından hazırlanır. Tavsiye edilen teknik özellikler:
	- Tür: İnvertörün maksimum giriş gerilimini karşılayan bina dışı fotovoltaik kablo.
	- İletken kesit alanı: 2,5~4 mm<sup>2</sup> (Devalan) veya 4~6 mm<sup>2</sup> (MC4).

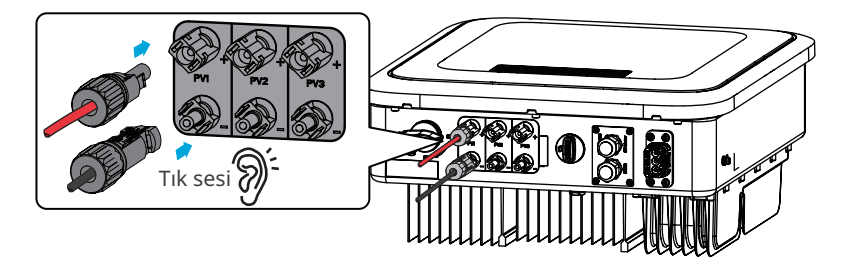

#### **BİLDİRİM**

Kullanımda olmadıkları sırada PV giriş terminallerinin üzerini su geçirmez kapakla kapatın. Aksi takdirde, giriş koruma derecesi etkilenir.

#### **DC Giriş Kablosunu Bağlama**

- **1. Adım** DC kablolarını hazırlayın.
- **2. Adım** Kıvırma kontaklarını kıvırın.
- **3. Adım** PV konnektörlerini sökün.
- **4. Adım** DC kablosunun DC giriş gerilimini algılamasını sağlayın.
- **5. Adım** PV konnektörlerini PV terminallerine takın.

#### **Vaconn PV konnektörü**

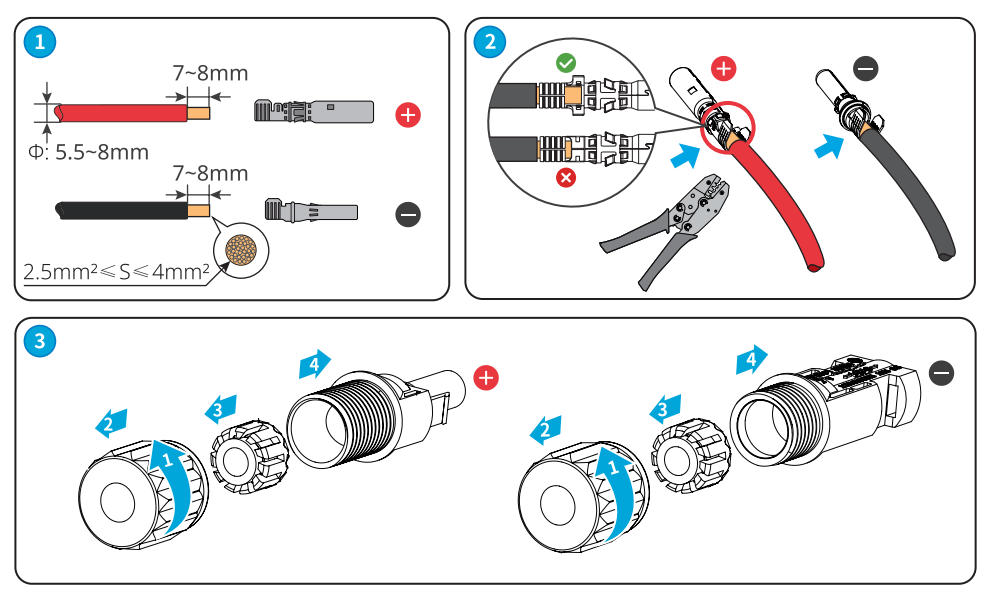

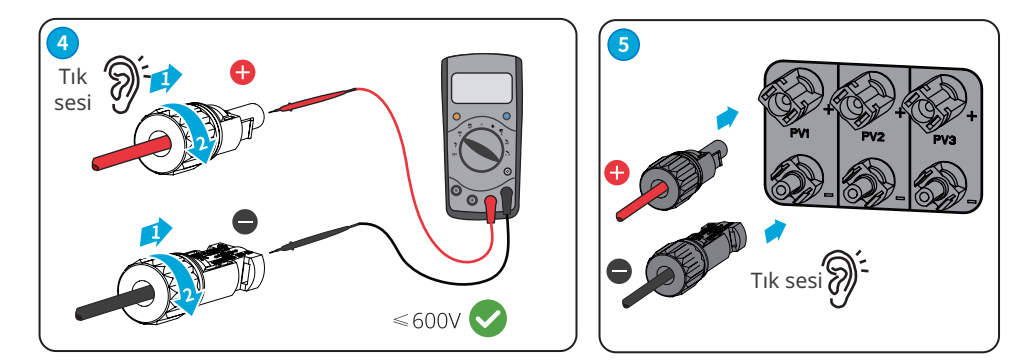

#### **Stäubli MC4 PV konnektörü**

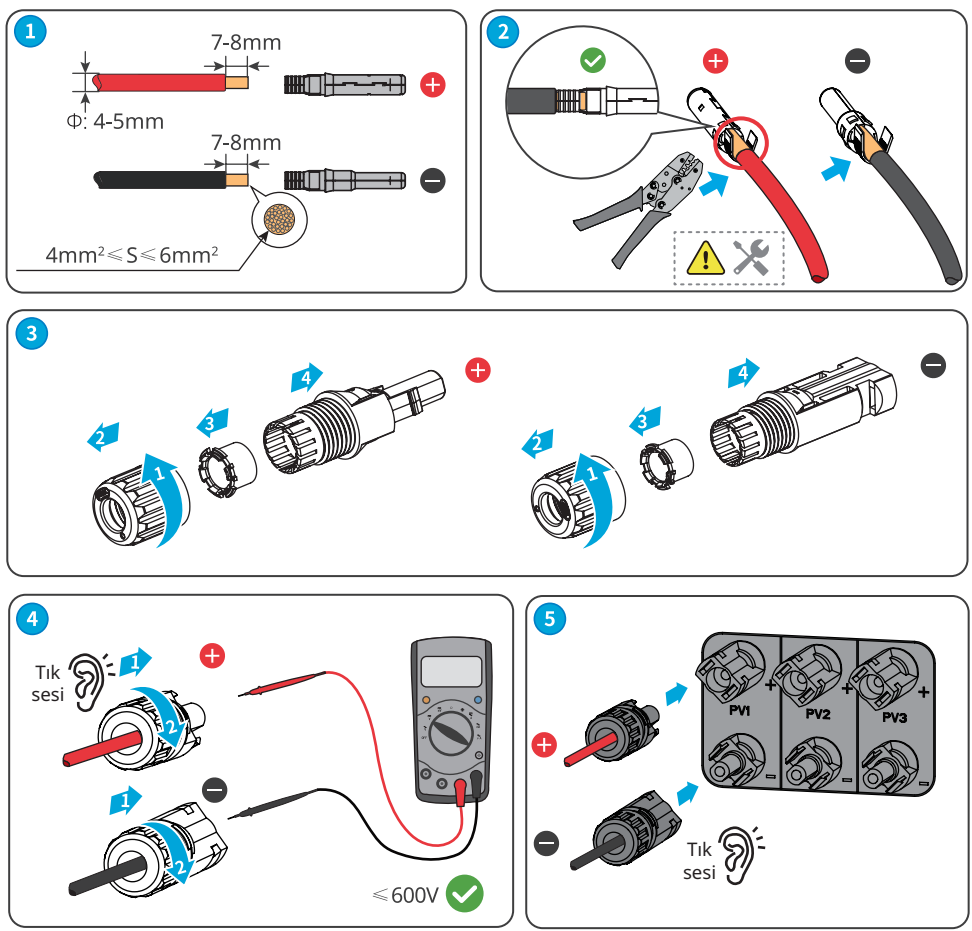

<span id="page-24-0"></span>PV konnektörünün bağlantısını kesin

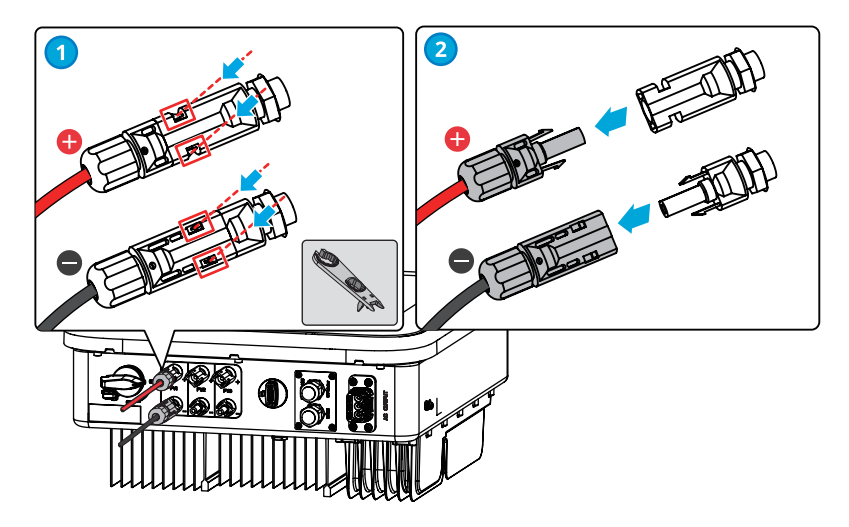

# **6.4 AC Çıkış Kablosunu Bağlama**

#### **UYARI**

- İnvertör ile invertöre doğrudan bağlı AC şalteri arasında yük bağlamayın.
- Artık Akım İzleme Birimi (RCMU) invertöre entegre edilmiştir. İnvertör izin verilen aralığı aşan bir kaçak akım tespit ederse elektrik şebekesiyle bağlantıyı hızla keser.

İstisnalar yaşandığında invertörün şebeke bağlantısını güvenle kesebilmesi için AC tarafına bir AC devre kesici takılır. Yerel yasa ve yönetmeliklerle uyumlu olan uygun bir AC devre kesici seçin. Tavsiye edilen AC devre kesiciler:

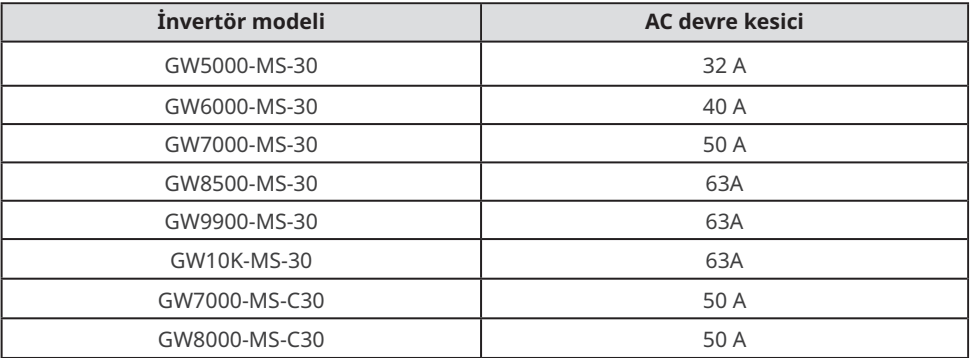

Kaçak akımın DC bileşeni sınırları aşıyorsa ekipmanı korumak için A türü bir RCD (Artık Akım Rölesi) eklenir. Tavsiye edilen RCD teknik özellikleri:

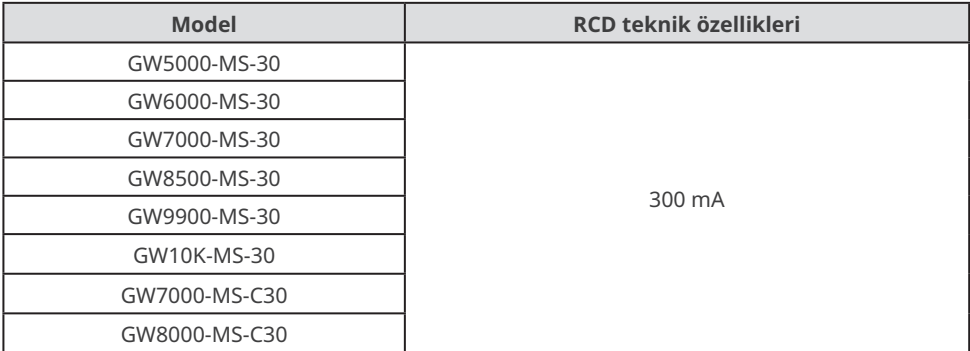

#### **BİLDİRİM**

- Her invertör için bir adet AC devre kesici takın. Birden fazla invertör aynı AC devre kesiciyi paylaşamaz.
- Kullanımda olmadıkları sırada AC çıkış terminallerinin üzerini su geçirmez kapakla kapatın. Aksi takdirde, giriş koruma derecesi etkilenir.

#### **UYARI**

- AC terminalindeki L, N, PE serigraflarına dikkat edin. AC kablolarını ilgili terminallere bağlayın. Kablolar uygun olmayan bir biçimde bağlanırsa invertör hasar görebilir.
- AC terminali deliklerine kablo damarlarının tamamının sokulduğundan emin olun. Kablo damarının hiçbir bölümü açıkta kalamaz.
- Kabloların güvenli şekilde bağlandığından emin olun. Aksi takdirde, invertör çalışırken terminal çok ısınarak invertöre zarar verebilir.
- **1. Adım** AC çıkış kablosunu hazırlayın.
- **2. Adım** AC konnektörünü sökün.
- **3. Adım** AC çıkış kablosunu AC konnektörüne takın.
- **4. Adım** AC konnektörünü invertöre takın.

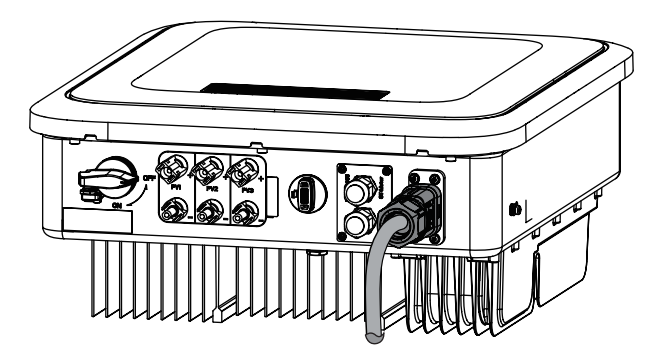

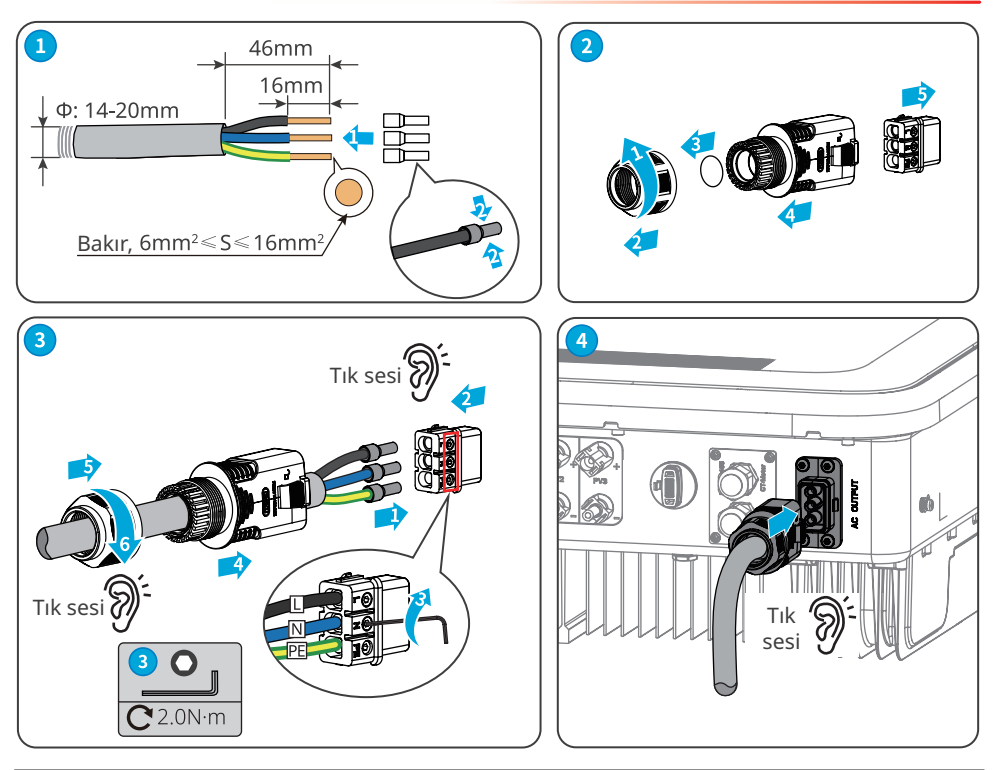

**BİLDİRİM**

- Kablonun doğru ve güvenli şekilde bağlandığından emin olun. Bağlantıyı tamamladıktan sonra birikintileri temizleyin.
- Giriş koruma derecesini korumak için AC çıkış terminalinin üzerini kapatın.

AC konnektörünün bağlantısını kesin

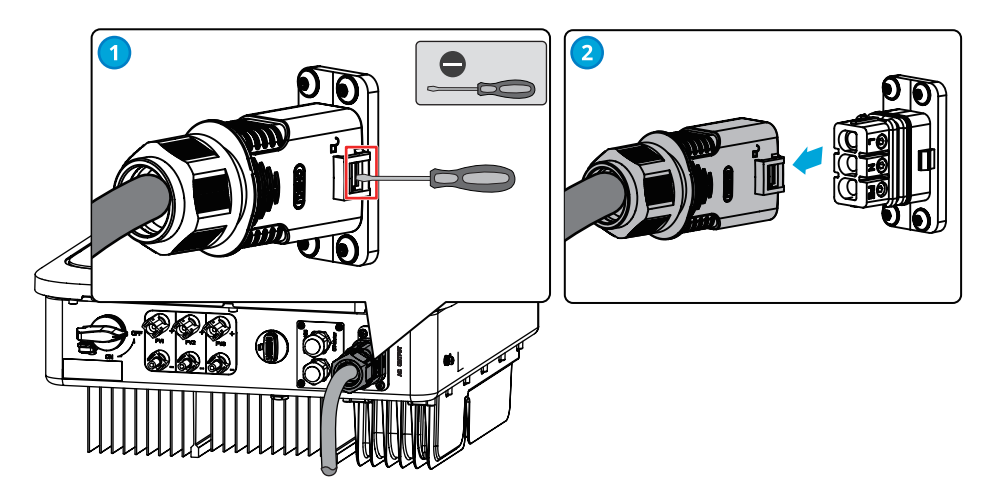

# <span id="page-27-0"></span>**6.5 İletişim 6.5.1 İletişim Ağına Giriş**

#### **Güç Sınırı Ağı**

PV istasyonu kendi tüketimi için güç üretir ancak elektrikli ekipman, üretilen gücün tamamını kullanamaz. İnvertör, şebekeye ait elektrik verilerini gerçek zamanlı olarak izleyebilir ve artık akımın elektrik şebekesine geri beslenmesini önlemek için çıkış gücünü akıllı sayaç aracılığıyla ayarlayabilir.

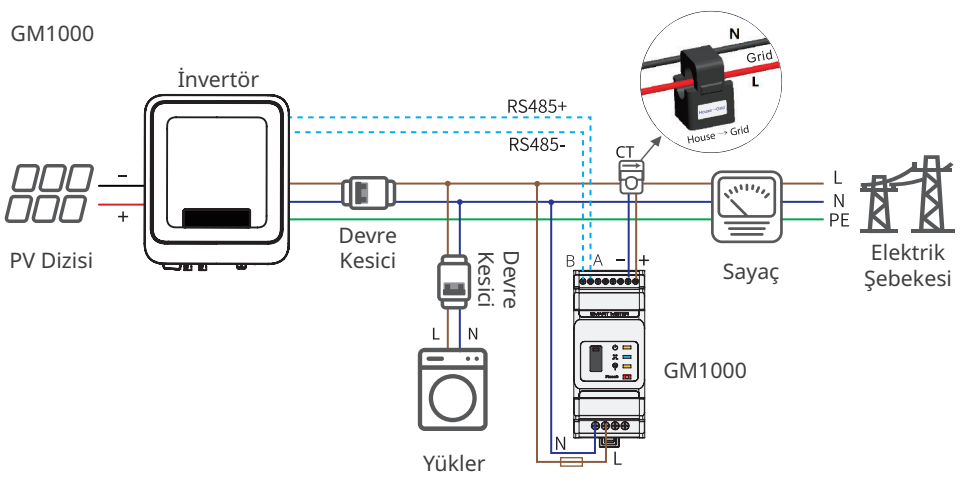

#### CT90

Hem CT'nin akım örnekleme doğruluğunda hem de invertörün çıkış voltajı örnekleme doğruluğunda ±%1'lik bir hata marjı vardır. Dolayısıyla invertörün çıkış gücü örnekleme doğruluğunun hata marjı ±%2'dir.

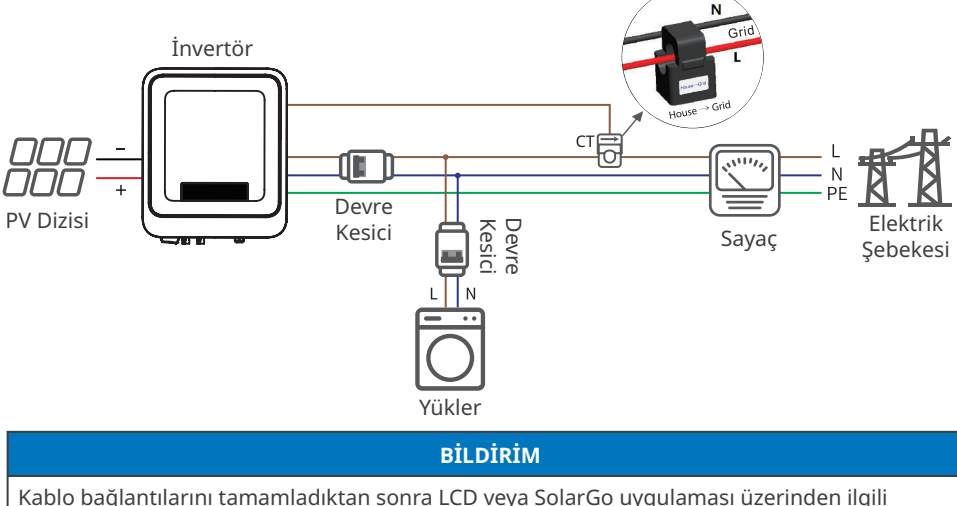

parametreleri ayarlayarak güç dışa aktarımı sınır kontrolü ya da çıkış gücü sınır kontrolünü etkinleştirin.

#### **Yük İzleme Ağı**

HomeKit cihazı ve iki akım transformatörü ile invertör çıkış verileri ve şebeke üzerindeki veriler doğru şekilde ölçülerek elektrik yükü tüketimi hesaplanabilir. Elektrik yükü tüketiminin günde 24 saat boyunca gerçek zamanlı izlenebilmesi için işletim verileri, WiFi veya LAN üzerinden buluta yüklenir.

HK1000

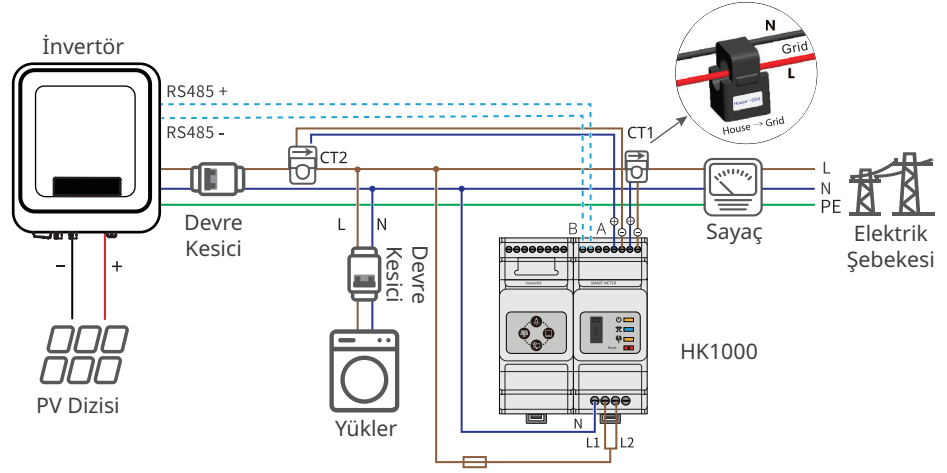

# <span id="page-29-0"></span>**6.5.2 İletişim Bağlantı Noktasına Giriş**

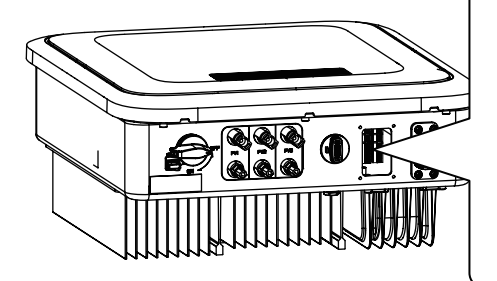

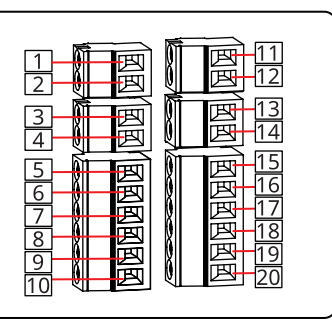

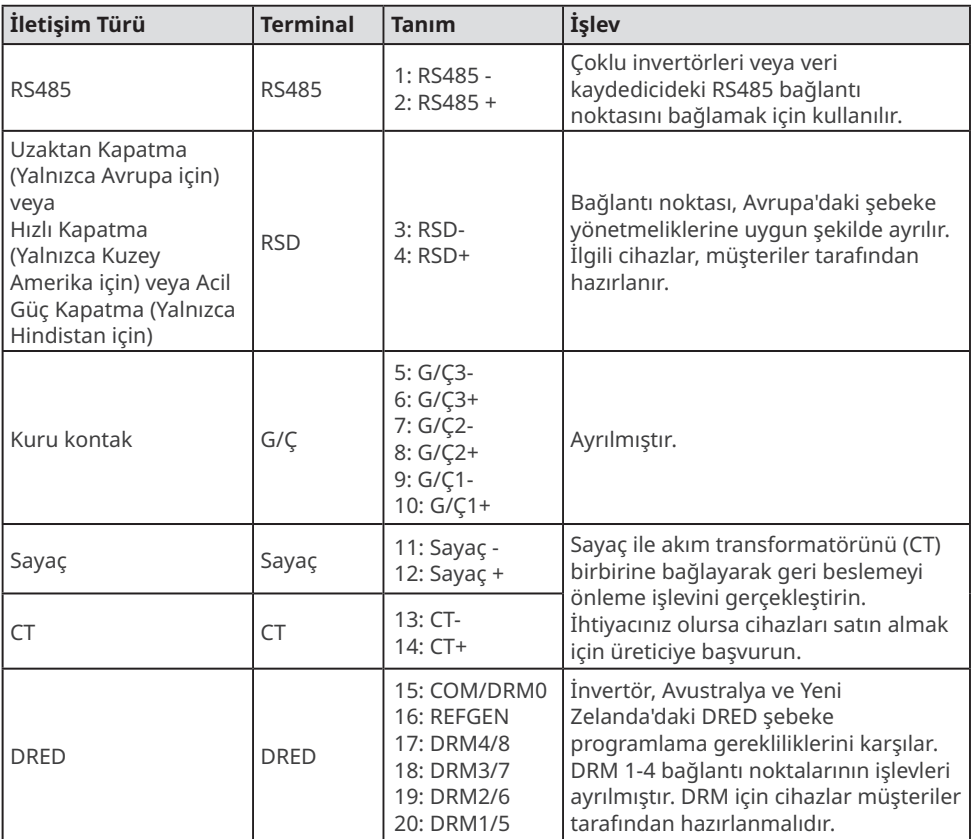

#### <span id="page-30-0"></span>**6.5.3 DRM Açıklaması**

DRM Kablolama Şeması

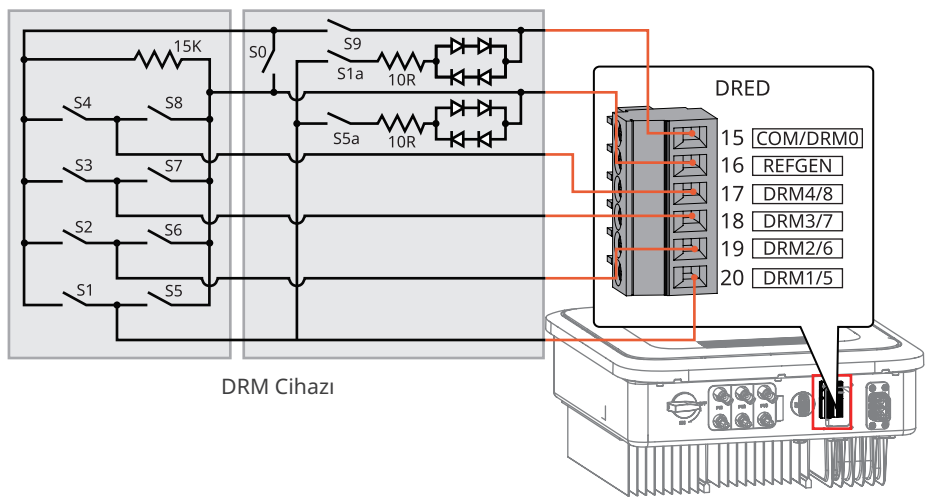

İnvertör, DRM0 ve DRM 5-8 modlarını destekler. Gereklilikleri aşağıda görebilirsiniz:

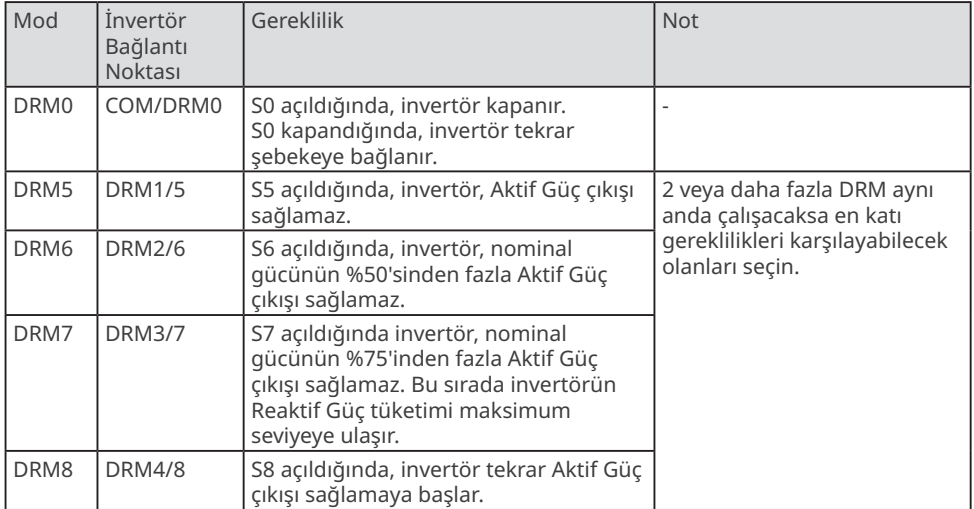

#### **6.5.4 İletişim Kablosunu Bağlama (isteğe bağlı)**

#### **Bildirim**

- İletişim cihazının doğru terminale bağlanmasına dikkat edin. Sinyalin etkilenmesini önlemek için iletişim kablosunu girişim kaynaklarından ve güç kablosundan uzak tutun.
- RS485 kablosu, uzaktan kapatma kablosu, sayaç kablosu ve akım transformatörü kablosunu 2 pimli iletişim terminalini kullanarak bağlayın.
- Kuru kontak kablosu ve DRED kablosunu 6 pimli iletişim terminalini kullanarak bağlayın.
- DRED işlevini etkinleştirdiğinizde kısa devre kablosunu çıkarın ve uygun biçimde saklayın.

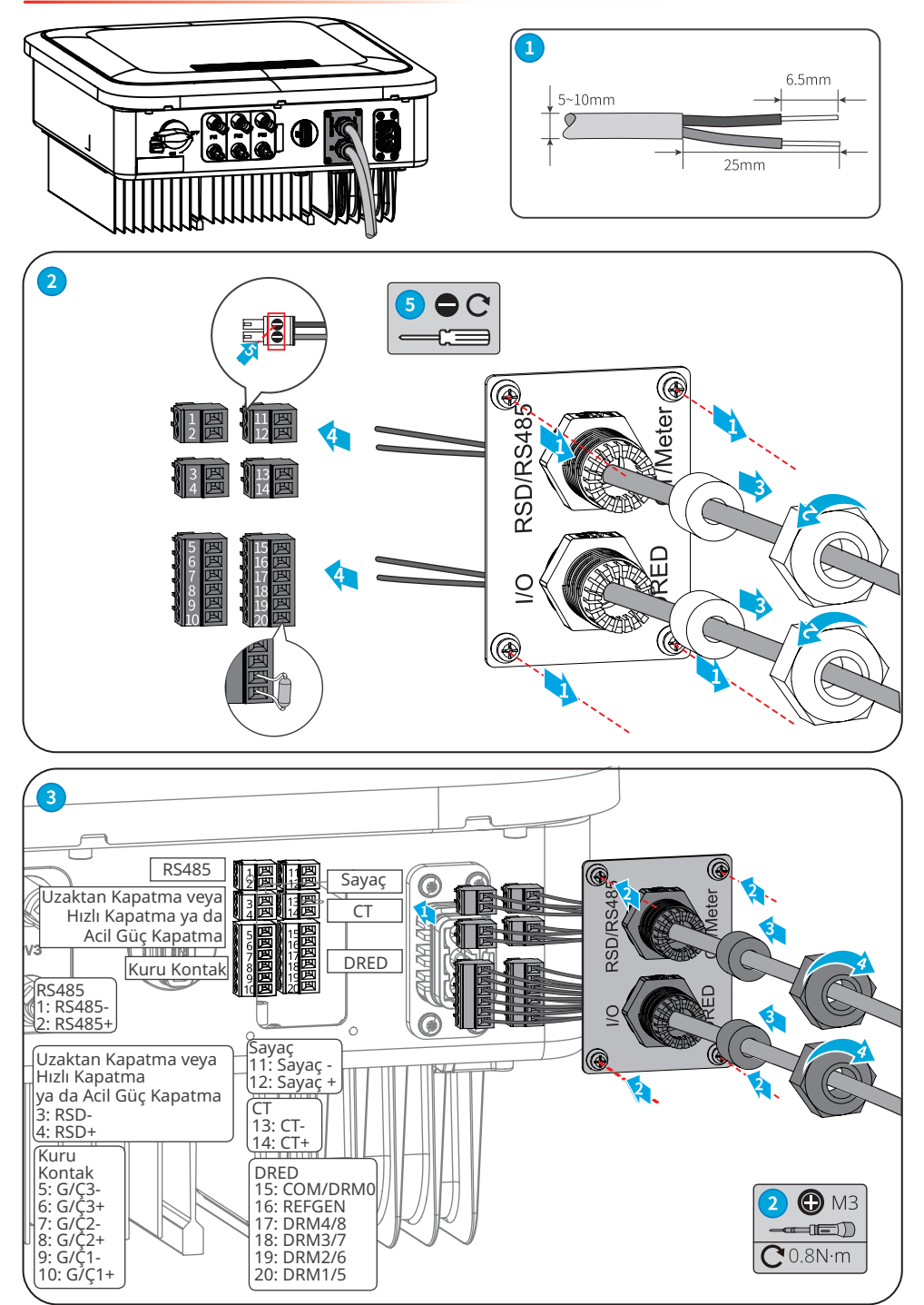

## <span id="page-32-0"></span>**6.5.5 İletişim Modülünü Kurma (isteğe bağlı)**

İnvertörle akıllı telefon veya web sayfaları arasında bağlantı kurmak için invertöre bir iletişim modülü takın. İletişim modülü olarak Bluetooth modülü, WiFi modülü, LAN modülü, GPRS modülü veya 4G modülü kullanılabilir. Akıllı telefon veya web sayfaları aracılığıyla invertör parametrelerini ayarlayın, çalışma ya da arıza bilgilerini kontrol edin ve zaman içinde sistemin durumunu gözlemleyin.

WiFi kiti, LAN kiti, 4G kiti, GPRS, Bluetooth kiti, Wi-Fi/LAN kiti modülü: isteğe bağlı.

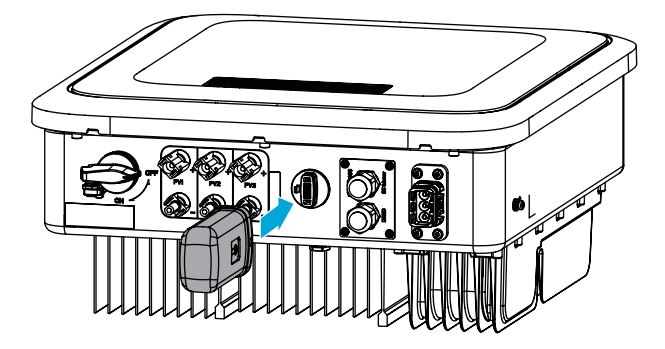

#### **Bildirim**

İletişim modülünü daha iyi tanımak için modülle birlikte gelen kullanım kılavuzuna bakın. Daha ayrıntılı bilgi için [https://en.goodwe.com](https://tr.goodwe.com) adresini ziyaret edin.

#### **6.5.6 USB-RS485 Kablosunu Bağlama (İsteğe bağlı)**

USB-RS485 kablosu: Yalnızca Brezilya'da kullanılır.

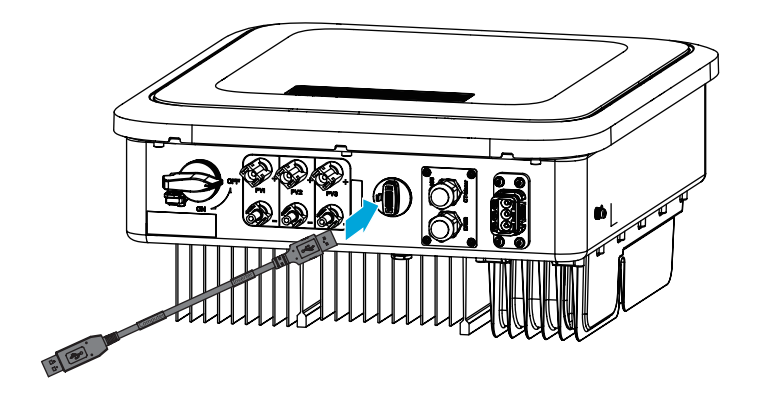

# <span id="page-33-0"></span>**7 Ekipmanı Devreye Alma**

#### **7.1 Gücü Açmadan Kontrol Edilecekler**

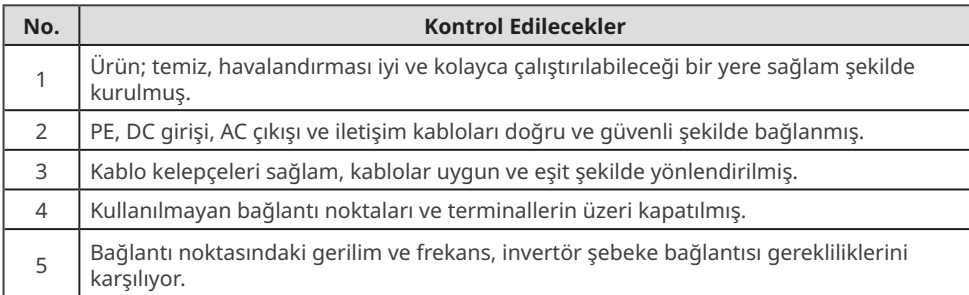

# **7.2 Güç Açık**

- **1. Adım** İnvertörle elektrik şebekesi arasındaki AC şalterini açın.
- **2. Adım** İnvertörün DC şalterini açın.
- **3. Adım (isteğe bağlı)** invertörle Fotovoltaik dizi arasındaki DC şalterini açın.

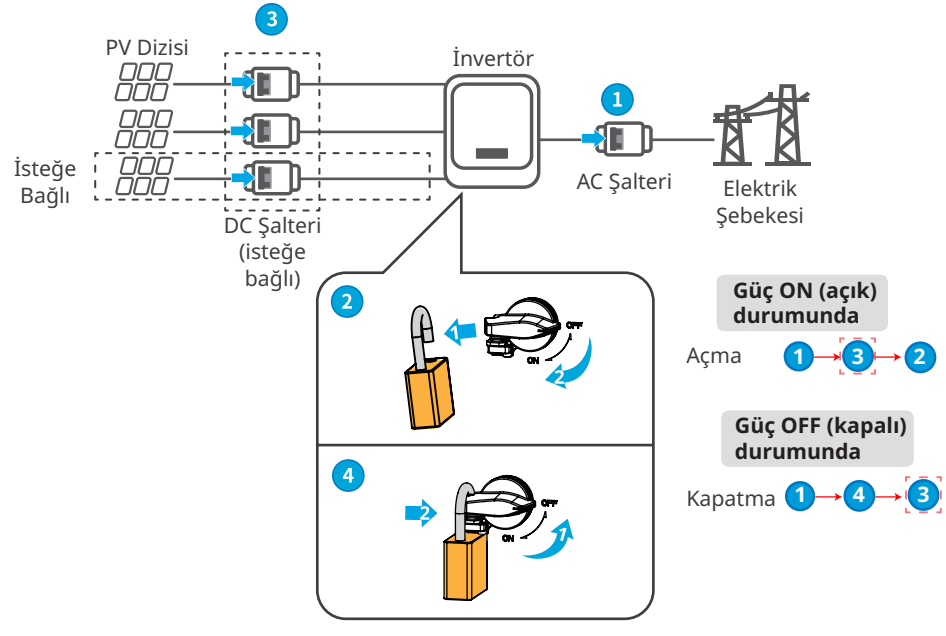

DC şalter kilidi yalnızca Avustralya'da kullanılır.

# <span id="page-34-0"></span>**8 Sistemi Devreye Alma**

# **8.1 Göstergeler ve Düğmeler**

#### **LCD'li modeller**

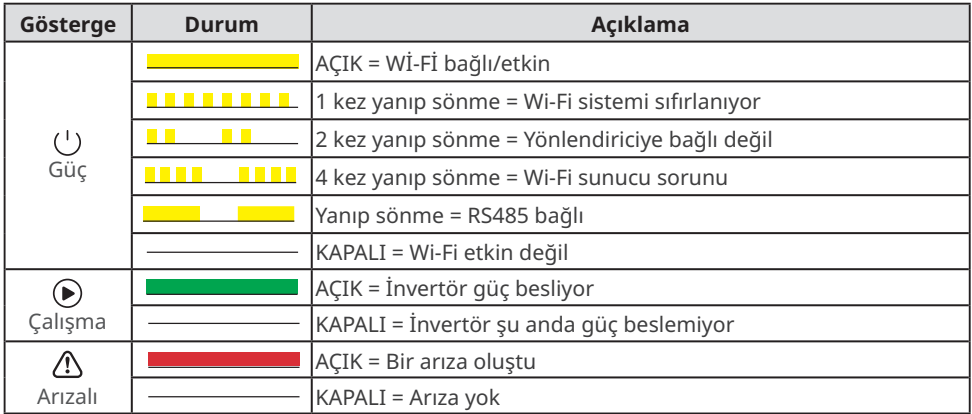

# **LCD'siz modeller**

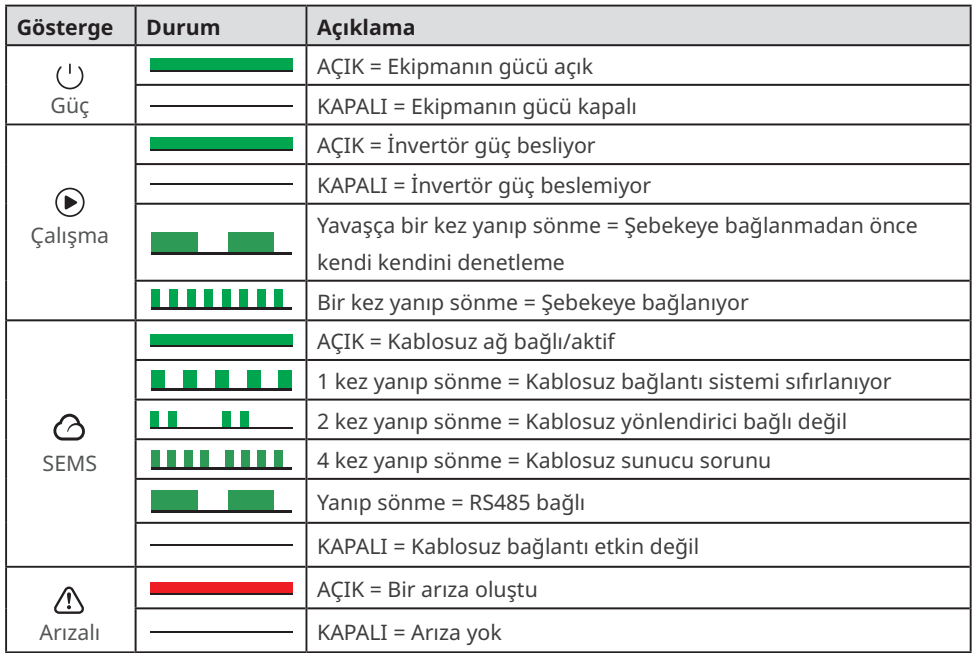

#### <span id="page-35-0"></span>**8.2 LCD Üzerinden İnvertör Parametrelerini Ayarlama**

#### **BİLDİRİM**

- Bu belgede gösterilen invertör üretici yazılımı sürümü V1.00.00'dır. İletişim sürümü: V1.00. Ekran görüntüleri yalnızca referans amaçlıdır. Gerçek arayüz farklı olabilir.
- Parametrelerin adı, aralığı ve varsayılan değeri değiştirilebilir veya ayarlanabilir. Gerçek ekran geçerlidir.
- Üretim kapasitesinin hatalı parametrelerden etkilenmemesi için güç parametreleri uzmanlar tarafından ayarlanmalıdır.

## **LCD Düğmelerinin Açıklaması**

- Herhangi bir sayfada bir süre hiçbir düğmeye basmazsanız LCD kararır ve ilk sayfaya geri döner.
- Menüyü değiştirmek veya parametre değerlerini ayarlamak için düğmeye kısa basın.
- Alt menüye girmek için düğmeye uzun basın. Parametre değerlerini ayarladıktan sonra bu şekilde kaydetmek için uzun basın.

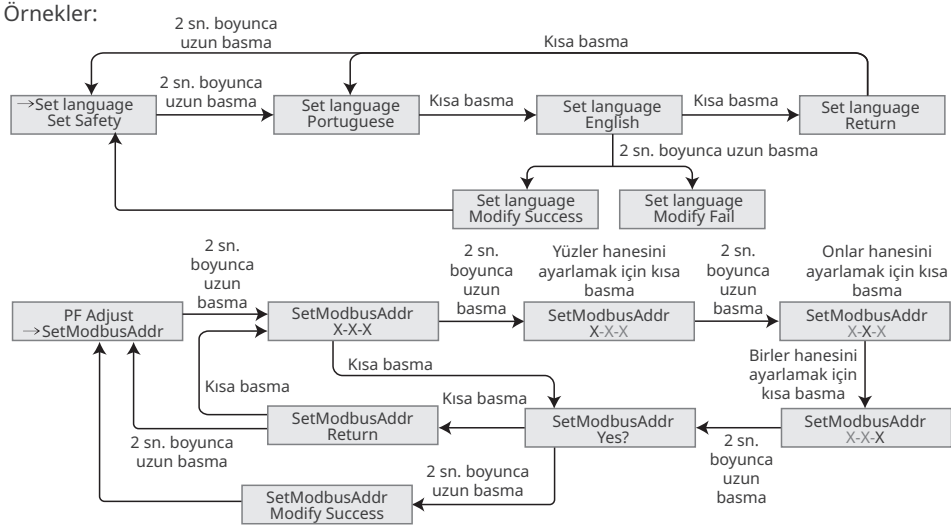

Avustralya için:

Kullanıcı, parametre ayarının alt menüsüne girmek için şifreyi girmelidir.

Avustralya pazarında AS/NZS 4777.2:2020'ye uymak için lütfen Avustralya A, Avustralya B veya Avustralya C'deki şebeke/güvenlik kodunu seçin. Hangi ayarın uygulayacağınızı öğrenmek için lütfen yerel şebeke operatörünüzle iletişime geçin.

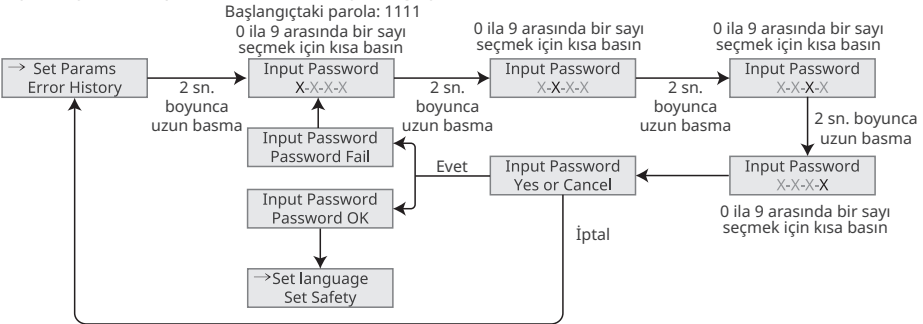

#### <span id="page-36-0"></span>**8.2.1 LCD Menüsüne Giriş**

Bu bölümde, daha rahat bir şekilde invertör bilgilerini görüntülemenize ve parametreleri ayarlamanıza olanak tanıyan menü yapısı açıklanmaktadır.

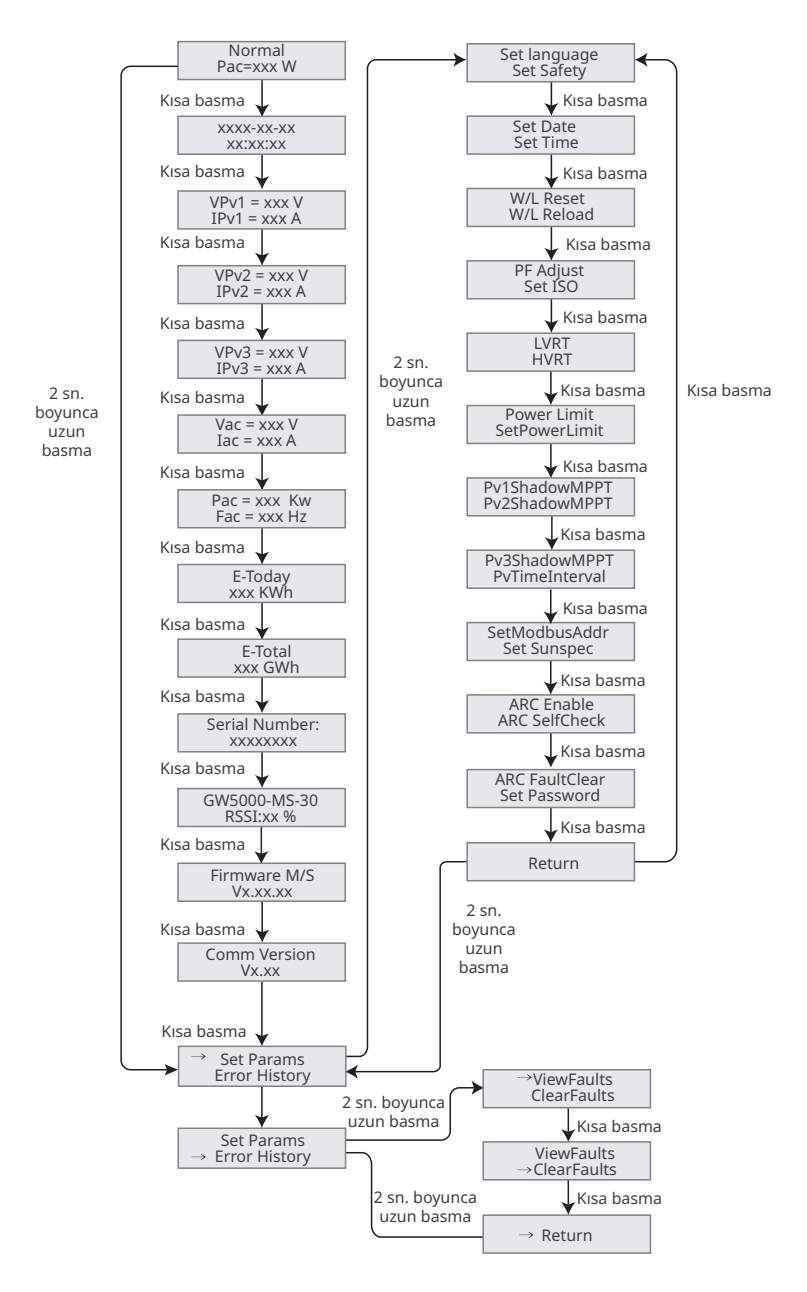

# <span id="page-37-0"></span>**8.2.2 İnvertör Parametrelerine Giriş**

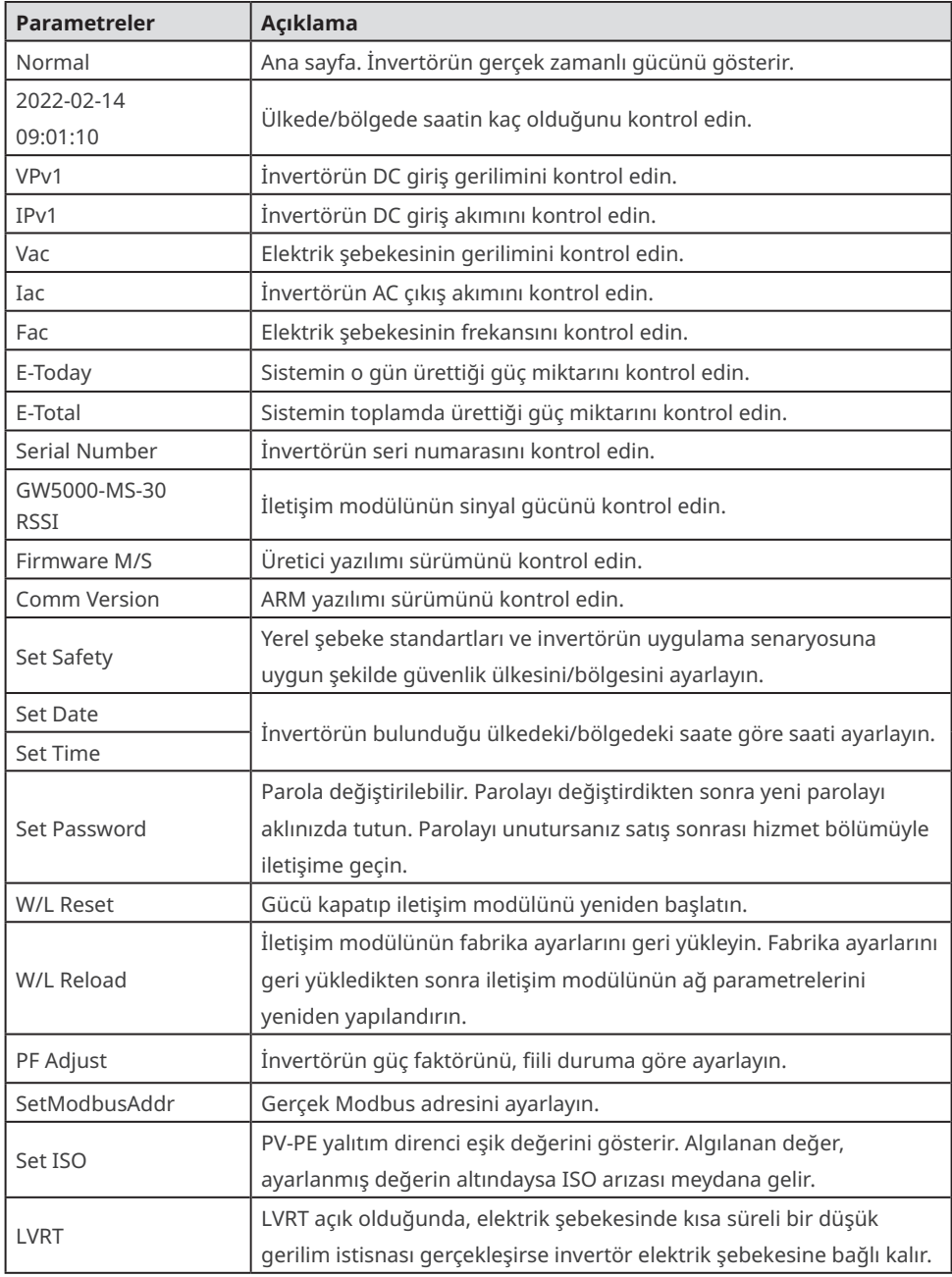

<span id="page-38-0"></span>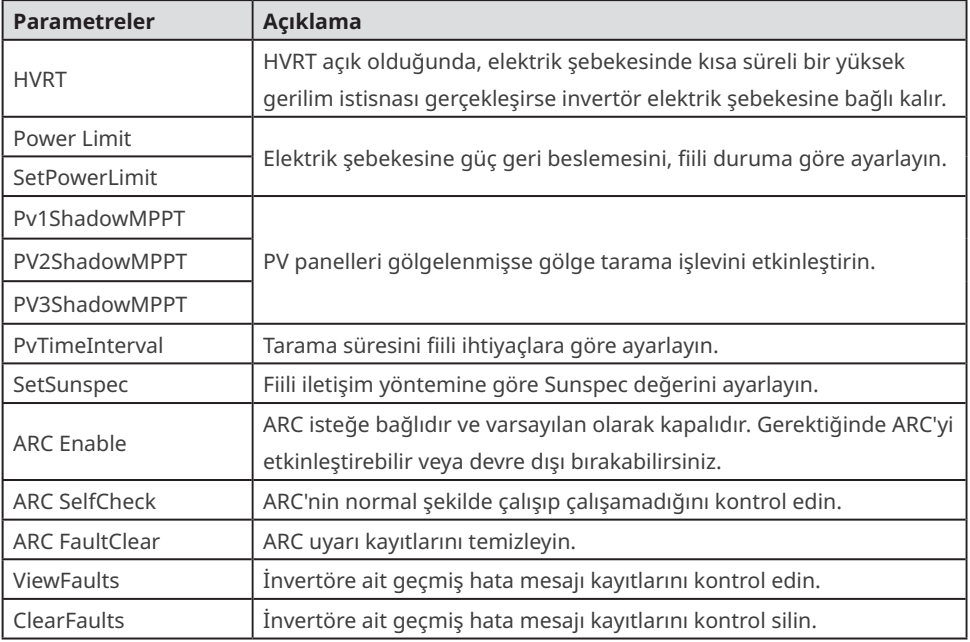

# **8.3 Üretici Yazılımını Yükseltme**

#### **8.3.1 USB-RS485 Kablosu Kullanılarak Üretici Yazılımını Yükseltme**

Yazılım sürümünü yükseltmek için invertörü USB-485 kablosuyla bağlayacaksanız satış sonrası hizmet bölümüyle iletişime geçin.

#### **8.3.2 USB Flaş Bellek Kullanılarak Üretici Yazılımını Yükseltme**

**1. Adım** Satış sonrası hizmet bölümüyle iletişime geçerek yükseltme paketini edinin.

**2. Adım** Yükseltme paketini, USB flaş belleğe kaydedin.

**3. Adım** USB flaş belleği, USB bağlantı noktasına takın ve istemleri takip ederek invertörün yazılım sürümünü yükseltin.

# <span id="page-39-0"></span>**8.4 SolarGo Uygulaması Üzerinden İnvertör Parametrelerini Ayarlama**

SolarGo uygulaması; Bluetooth modülü, WiFi modülü veya GPRS modülü üzerinden invertör ile iletişim kurabilen bir mobil uygulamadır. Sık kullanılan işlevleri aşağıda listelenmiştir:

- 1. İşletim verilerini, yazılım sürümünü, alarmları vb. kontrol etme.
- 2. Şebeke parametrelerini, iletişim parametrelerini vb. ayarlama.
- 3. Ekipman bakımı.

Daha fazla bilgi için SolarGo Uygulaması Kullanım Kılavuzu'na bakın. Kullanım kılavuzuna erismek için OR kodunu tarayın yeya https://tr.goodwe.com/Ftp/TR/Downloads/User%20Manual/ GW\_SolarGo\_User%20Manual-TR.pdf adresini ziyaret edin.

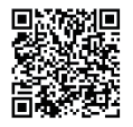

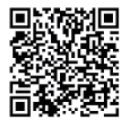

SolarGo Uygulaması SolarGo Uygulaması Kullanım Kılavuzu

# **8.4 SEMS Portalı Üzerinden İzleme**

SEMS Portalı, organizasyonları/kullanıcıları yönetmek, tesis eklemek ve tesis durumunu izlemek için kullanılan bir izleme platformudur.

Daha fazla bilgi için SEMS Kullanıcı Portalı'na bakın. Kullanım kılavuzuna erişmek için QR kodunu tarayın veya https://tr.goodwe.com/Ftp/TR/Downloads/User%20Manual/GW\_SEMS%20Portal-User%20Manual-TR.pdf adresini ziyaret edin.

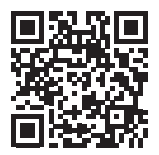

SEMS Portalı

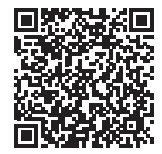

SEMS Portalı Kullanıcı Kılavuzu

# <span id="page-40-0"></span>**9 Bakım**

## **9.1 İnvertörü Kapatma**

#### **A**TEHLİKE

- Çalıştırma ve bakım işlemleri öncesinde invertörü kapatın. Aksi takdirde, invertör hasar görebilir veya elektrik çarpmaları yaşanabilir.
- Gecikmeli boşaltım. Cihazı kapattıktan sonra bileşenlerdeki yük boşalana kadar bekleyin.

**1. Adım** (isteğe bağlı) İnvertöre kapatma komutu gönderin.

- **2. Adım** İnvertörle elektrik şebekesi arasındaki AC şalterini kapatın.
- **3. Adım** İnvertörün DC şalterini kapatın.

# **9.2 İnvertörü Kaldırma**

#### **UYARI**

• İnvertörün kapatıldığından emin olun.

• Her çeşit çalışmada uygun kişisel koruyucu ekipmanlar kullanın.

**1. Adım** DC kabloları, AC kabloları, iletişim kabloları, iletişim modülü ve PE kabloları gibi tüm kabloların bağlantısını kesin.

**2. Adım** Tutamaklarından tutarak veya yukarı doğru kaldırarak invertörü montaj plakasından çıkarın.

**3. Adım** Montaj plakasını çıkarın.

**4. Adım** İnvertörü uygun biçimde depolayın. İnvertörün daha sonra kullanılması gerekecekse depolama koşullarının gereklilikleri karşıladığından emin olun.

# **9.3 İnvertörü Atma**

İnvertör artık çalışmıyorsa invertörü elektrikli eşyaların atılmasına ilişkin yerel gerekliliklere uygun bir şekilde atın. İnvertör evsel atıklarla birlikte atılamaz.

# **9.4 Sorun Giderme**

Sorun giderme işlemlerini aşağıdaki yöntemleri kullanarak gerçekleştirin. Bu yöntemler işe yaramıyorsa satış sonrası hizmet bölümüyle iletişime geçin.

Sorunların hızlı çözülebilmesi için, satış sonrası hizmet bölümüyle iletişime geçmeden önce aşağıdaki bilgileri hazırlayın.

- 1. Seri numarası, yazılım sürümü, kurulum tarihi, arıza zamanı, arıza sıklığı vb. invertör bilgileri.
- 2. Hava koşulları, PV modüllerinin korunaklı bir yerde olup olmadığı veya gölgelenip gölgelenmediği gibi kurulum ortamı bilgileri. Sorunun analiz edilmesinde yardımcı olması için fotoğraf ve videolar sunmanız tavsiye edilir.
- 3. Elektrik şebekesinin durumu.

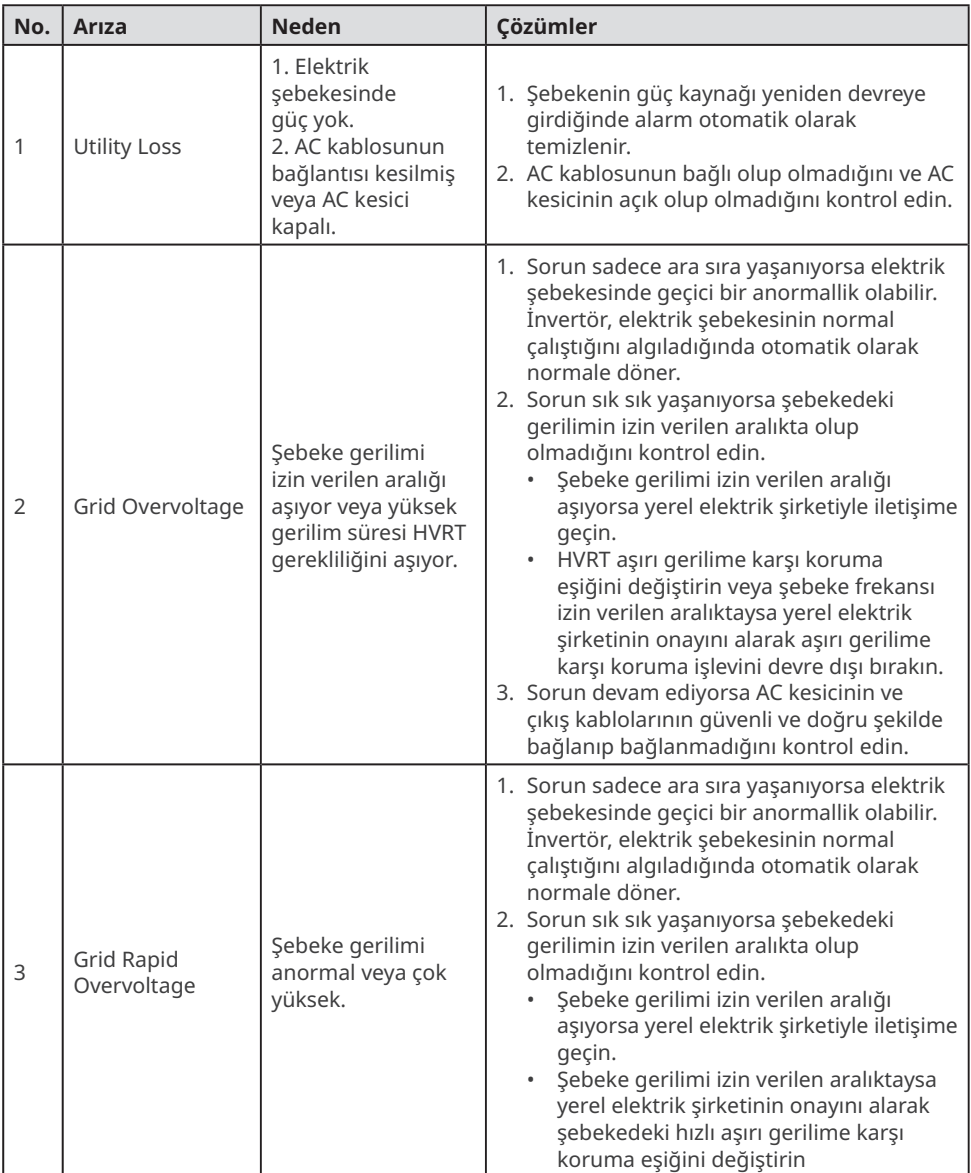

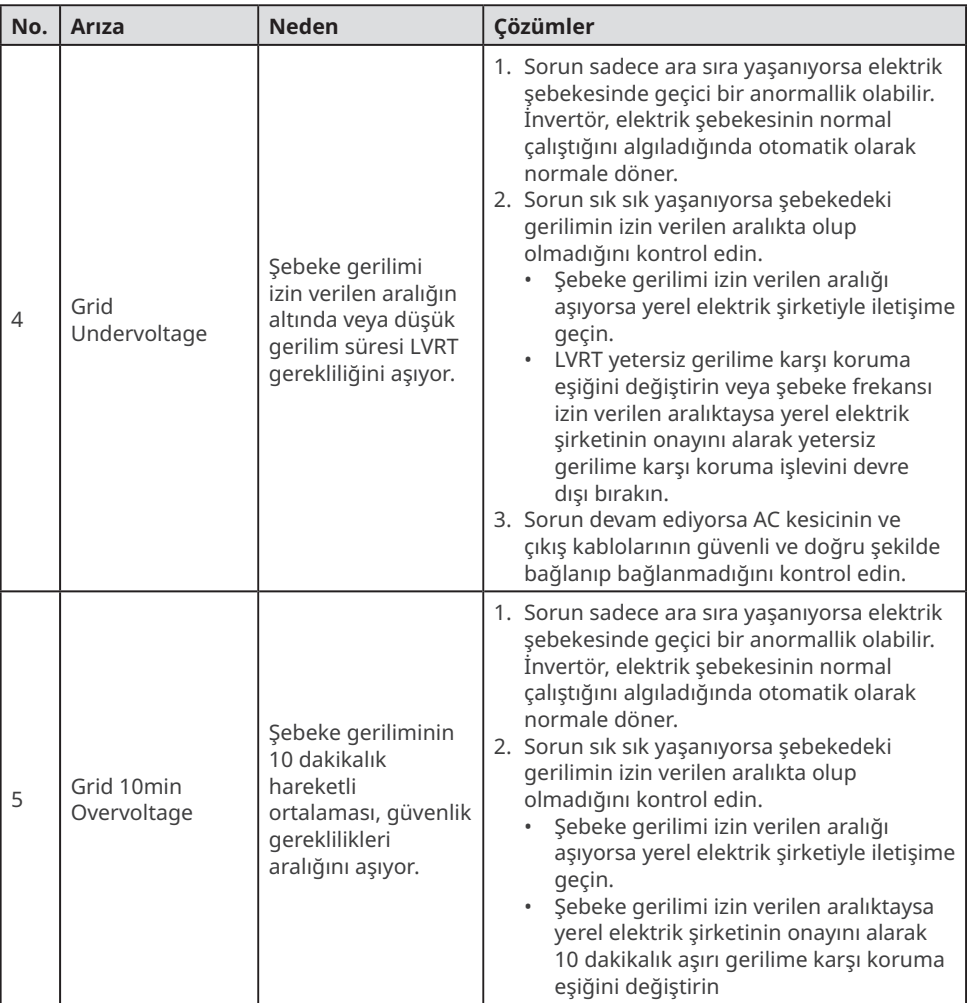

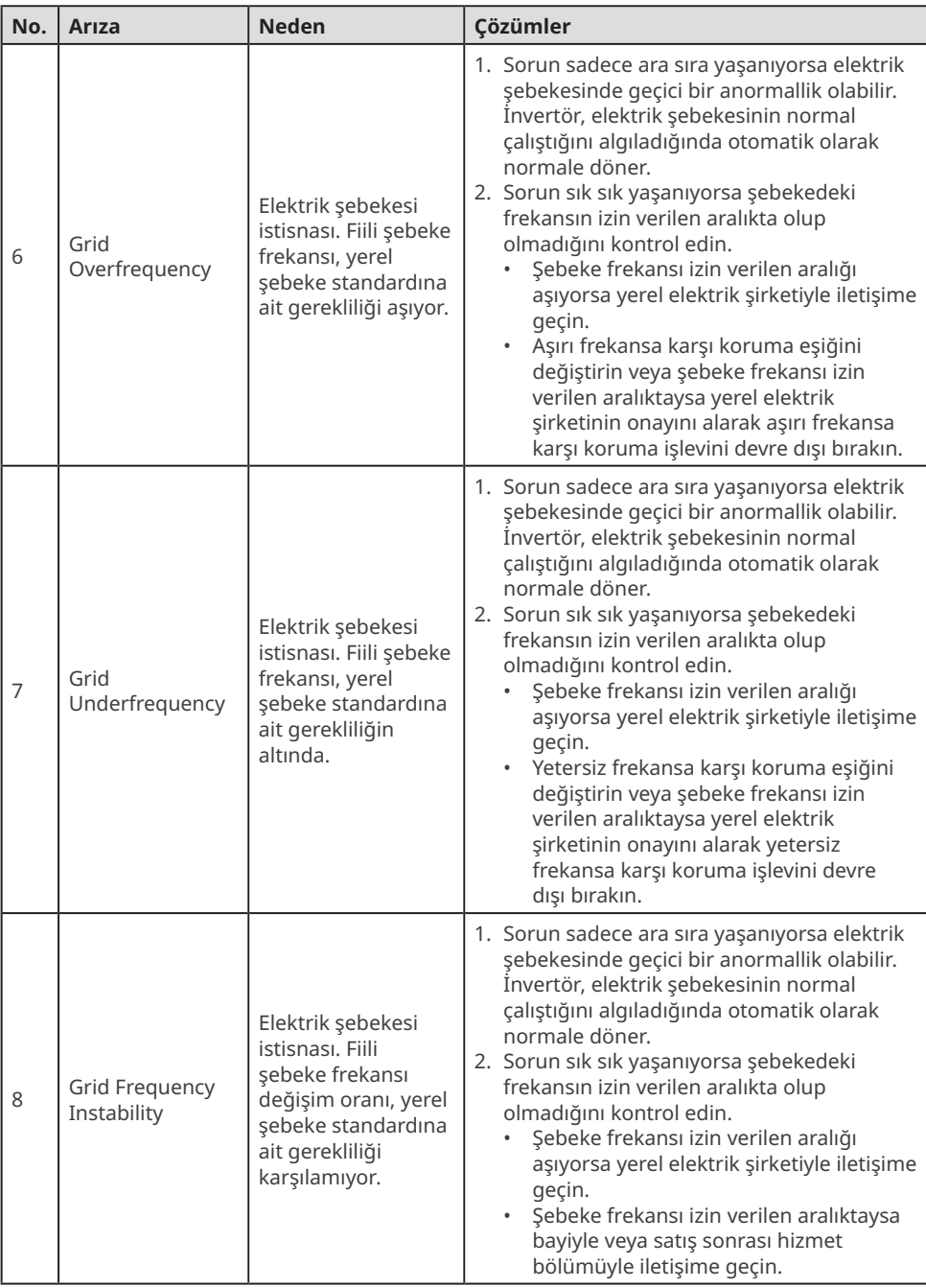

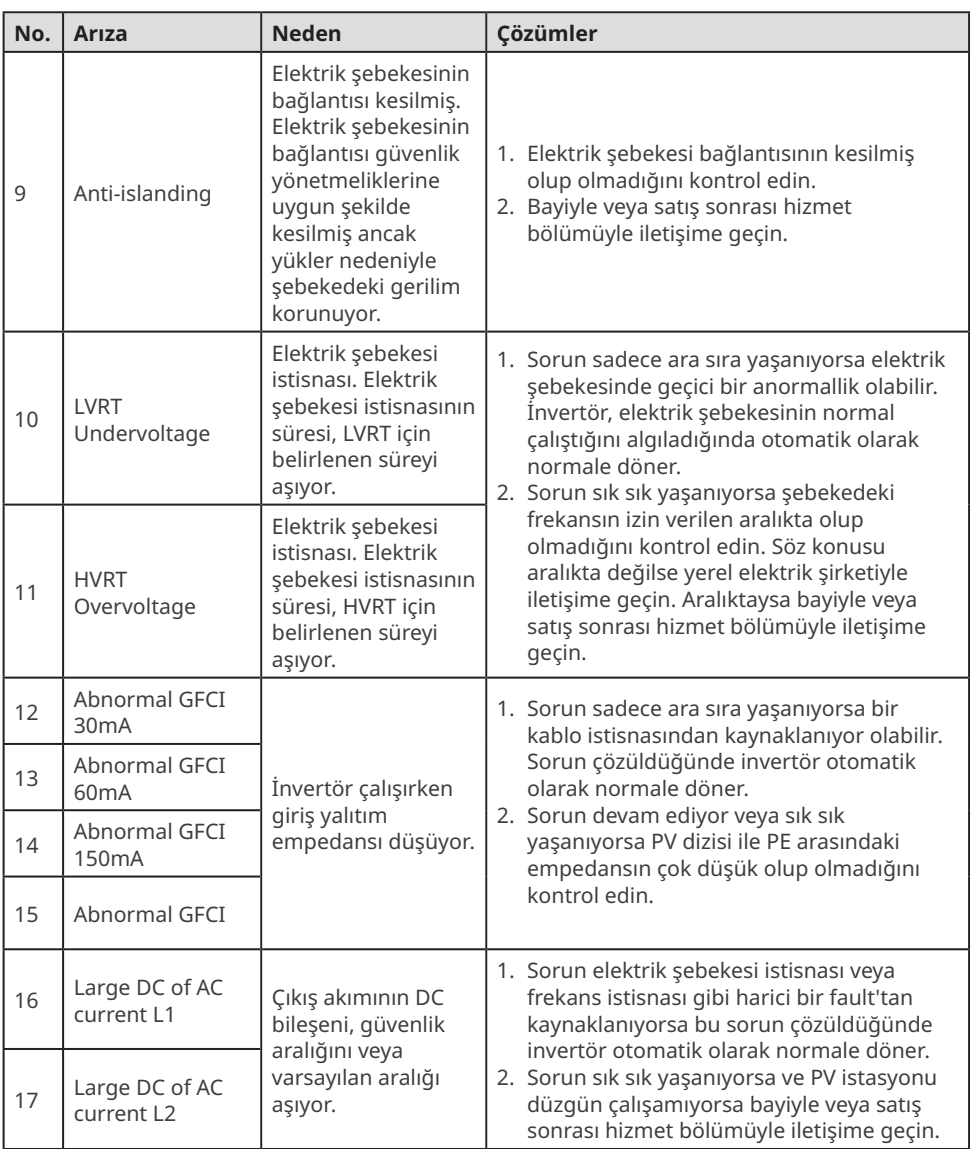

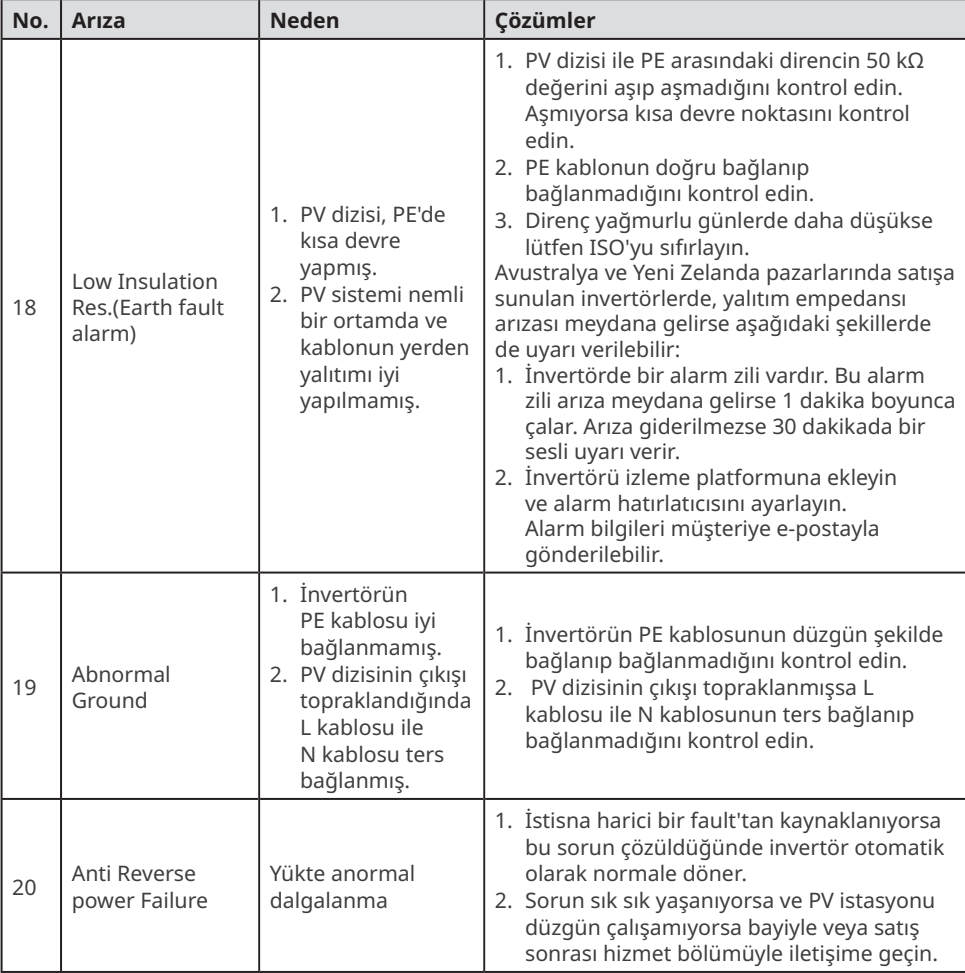

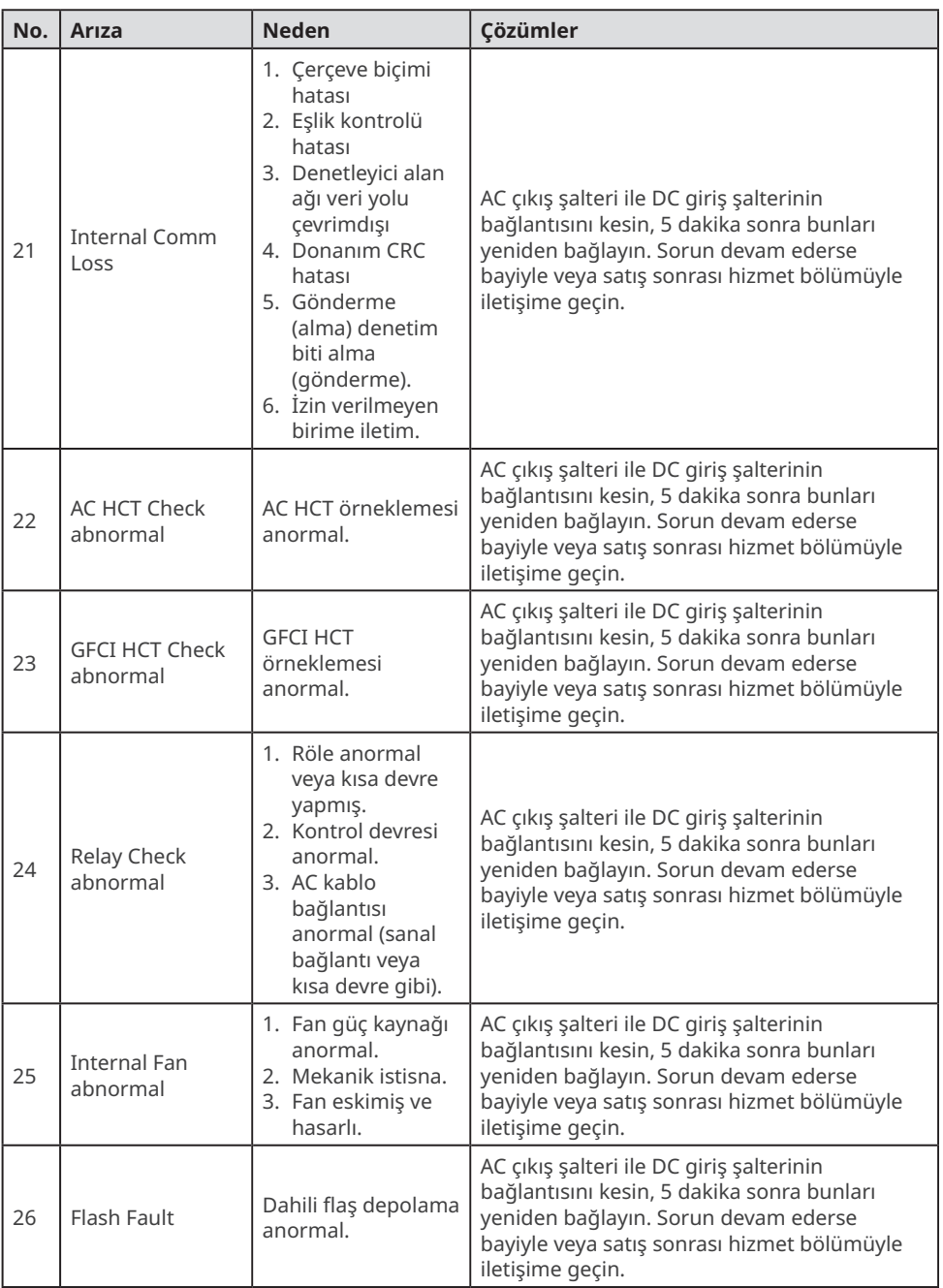

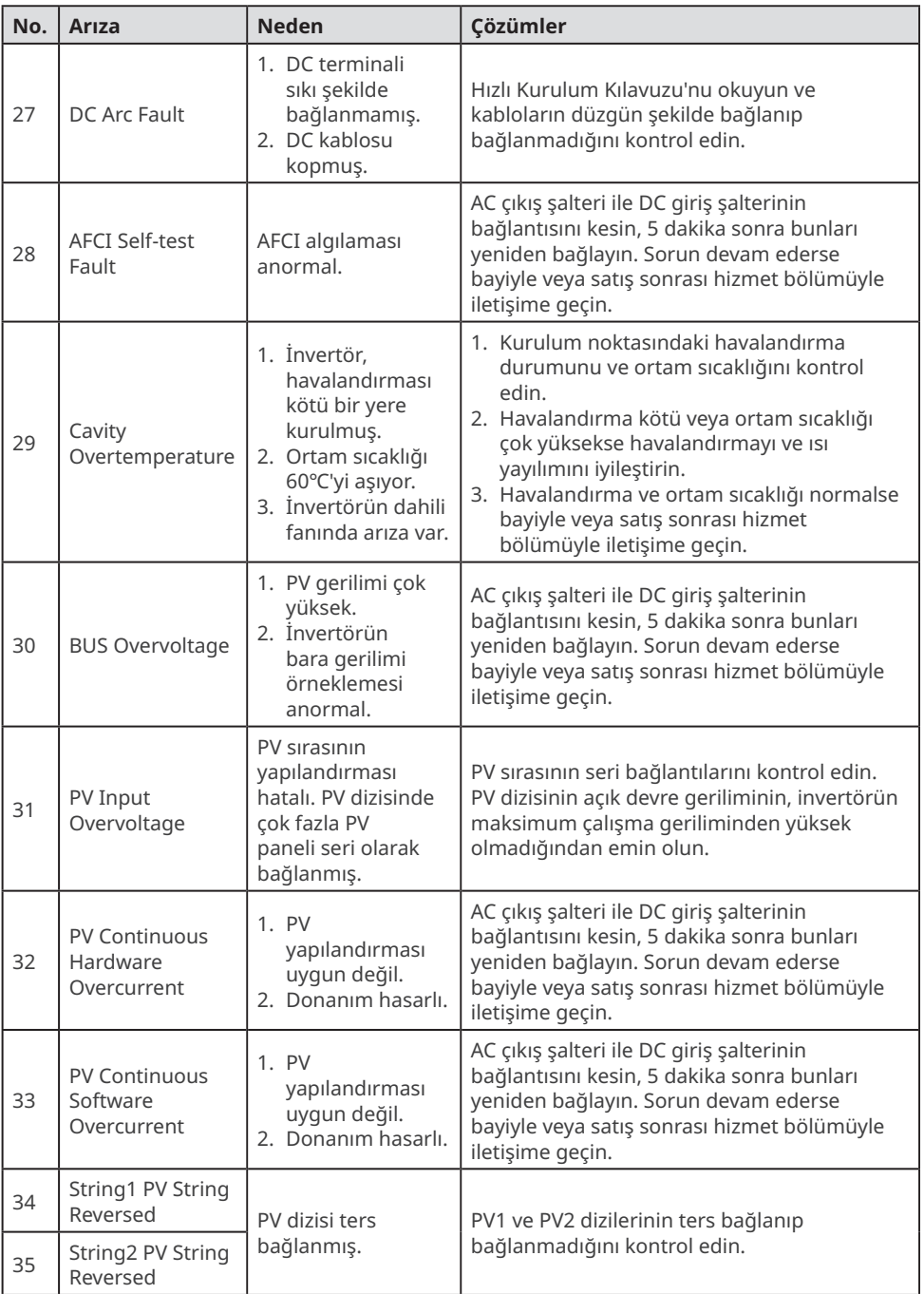

# <span id="page-48-0"></span>**9.5 Rutin Bakım**

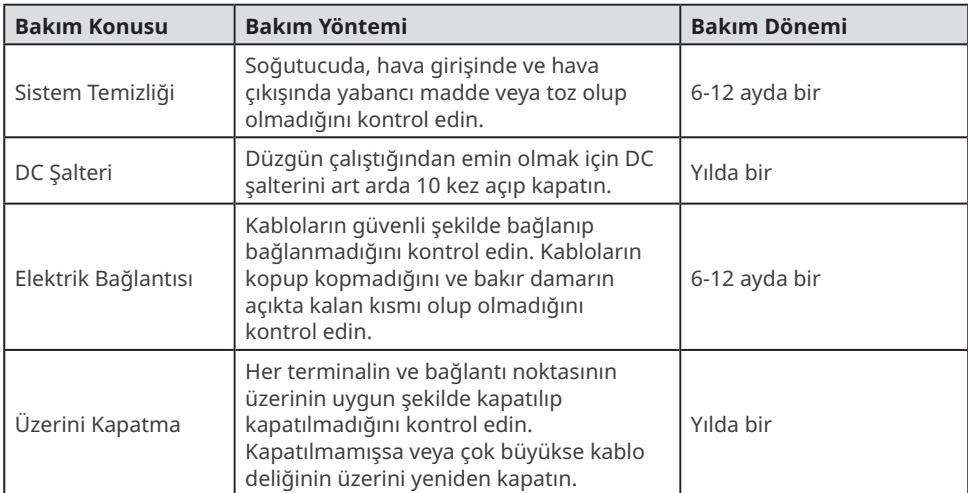

# <span id="page-49-0"></span>**10 Teknik Parametreler**

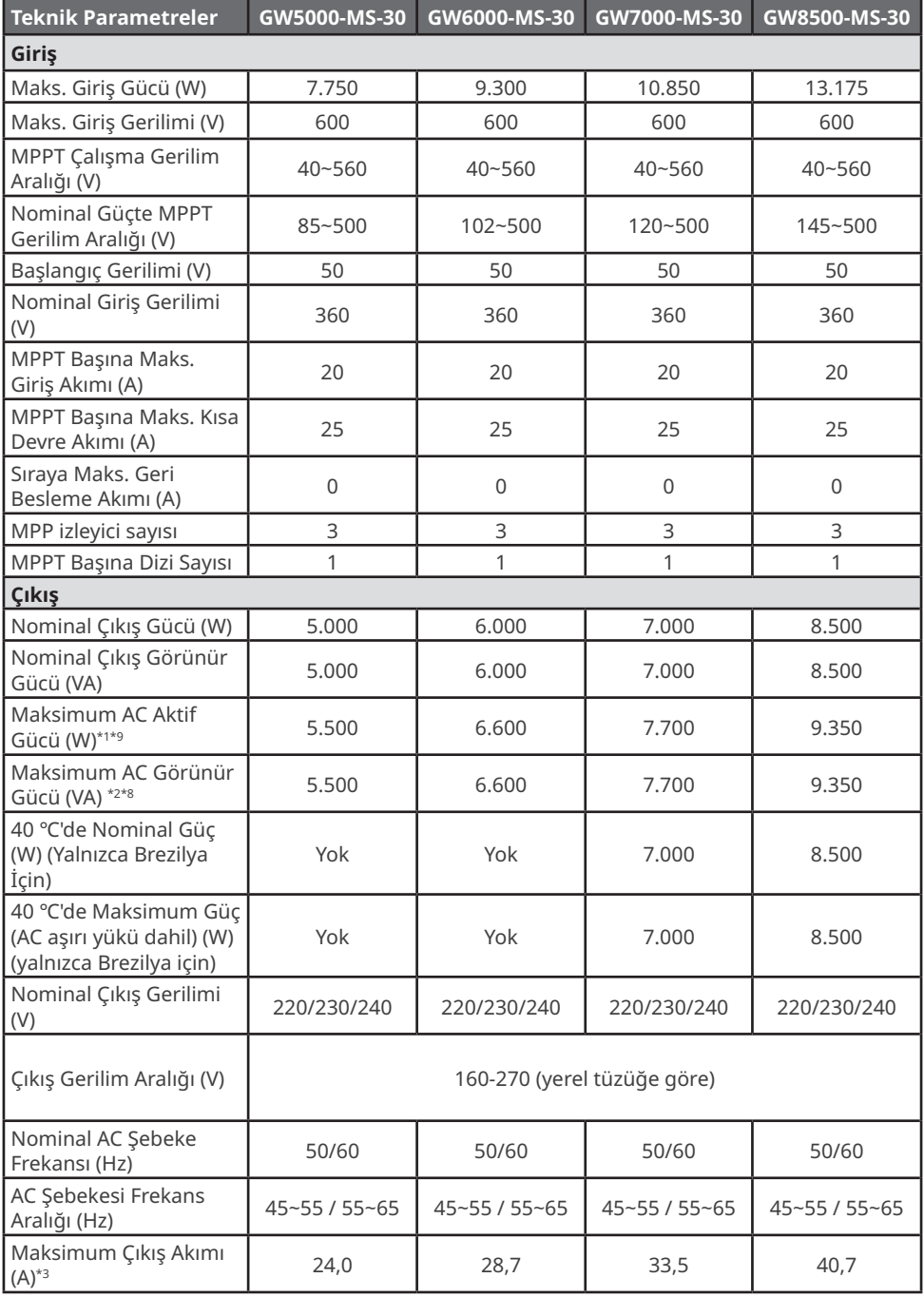

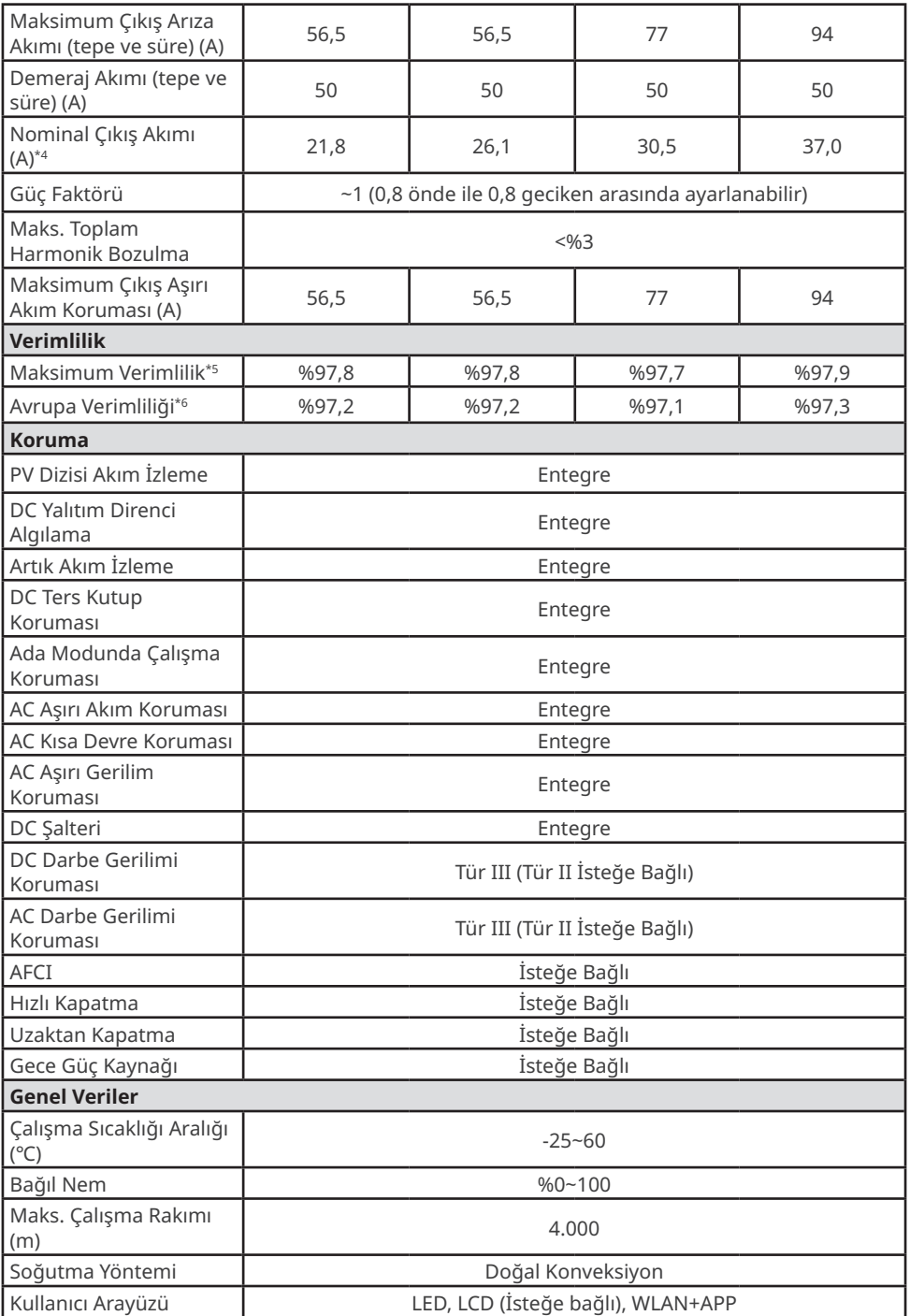

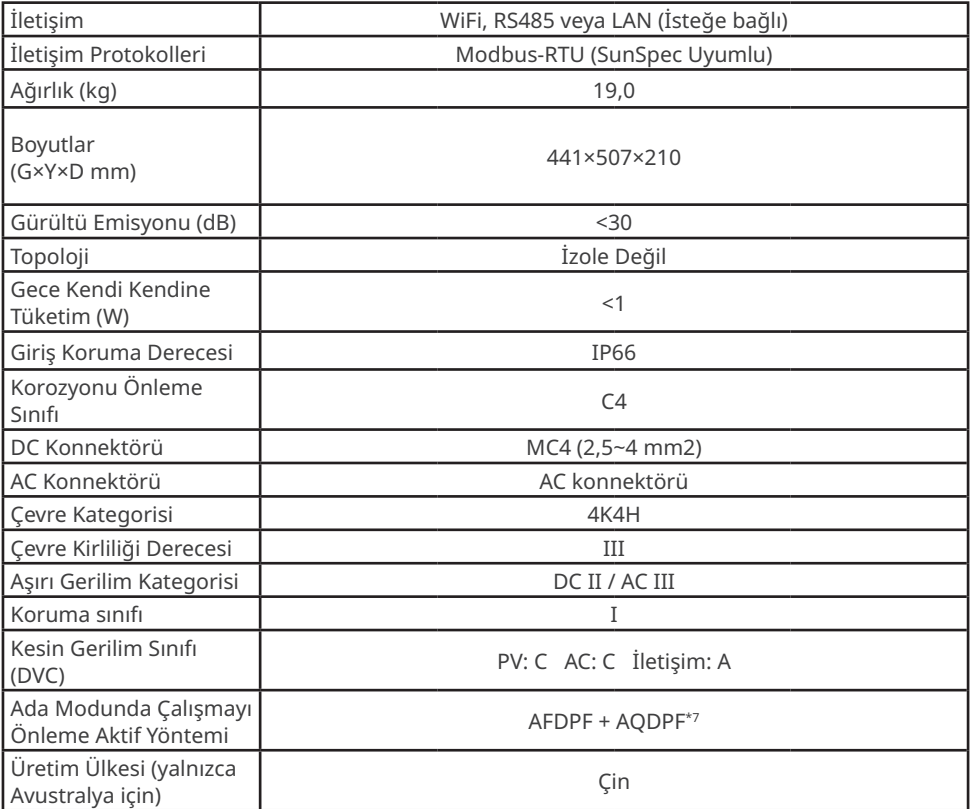

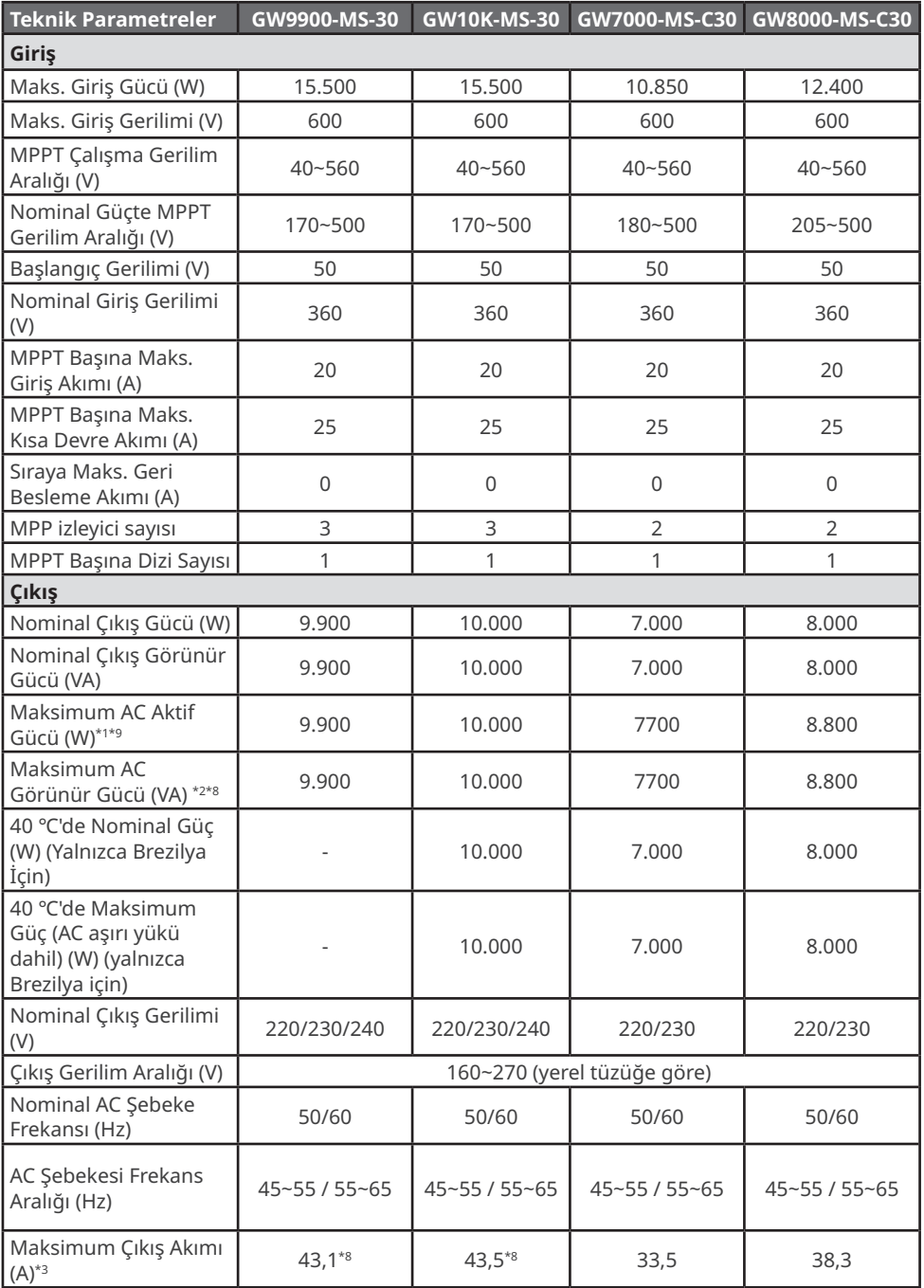

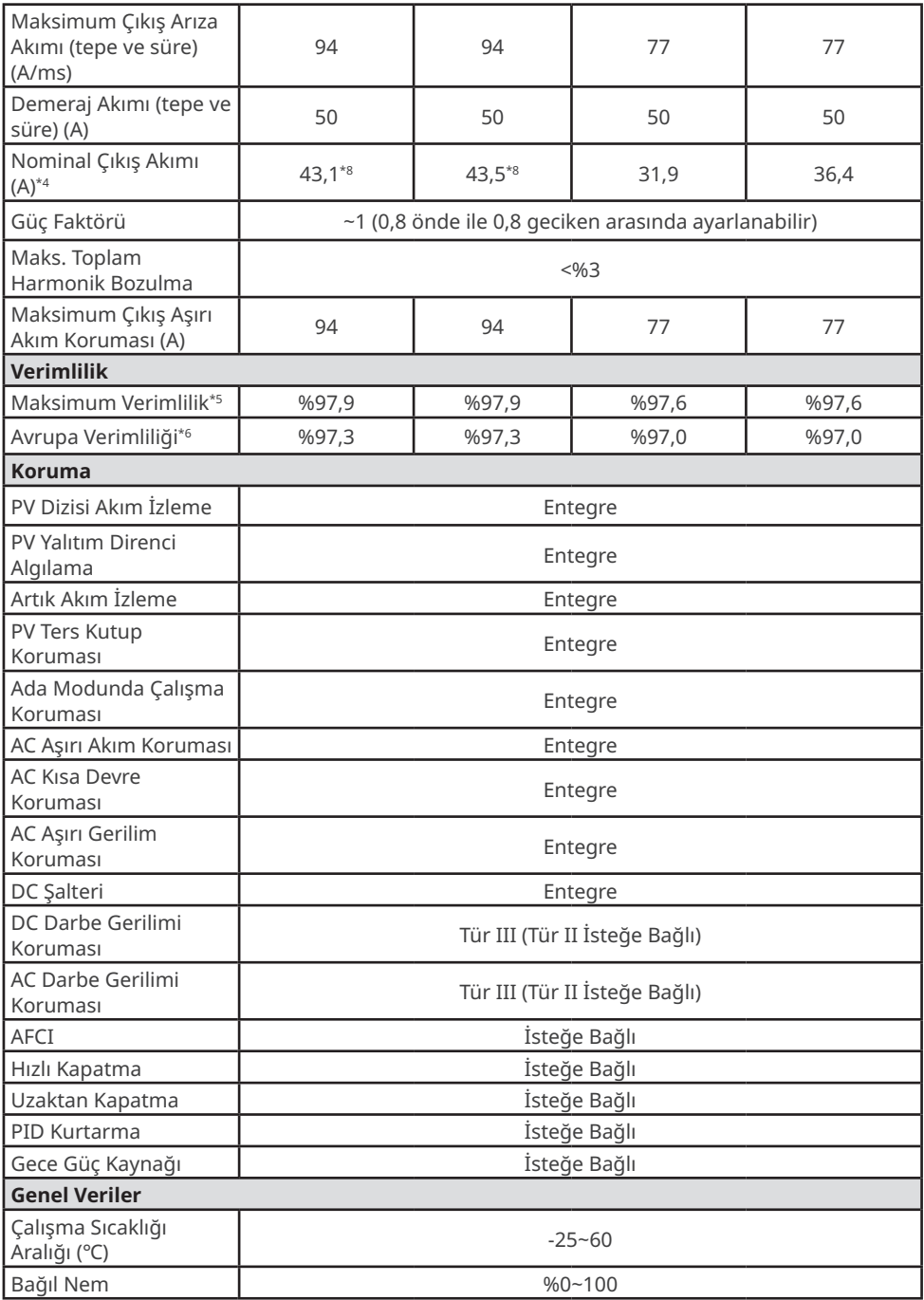

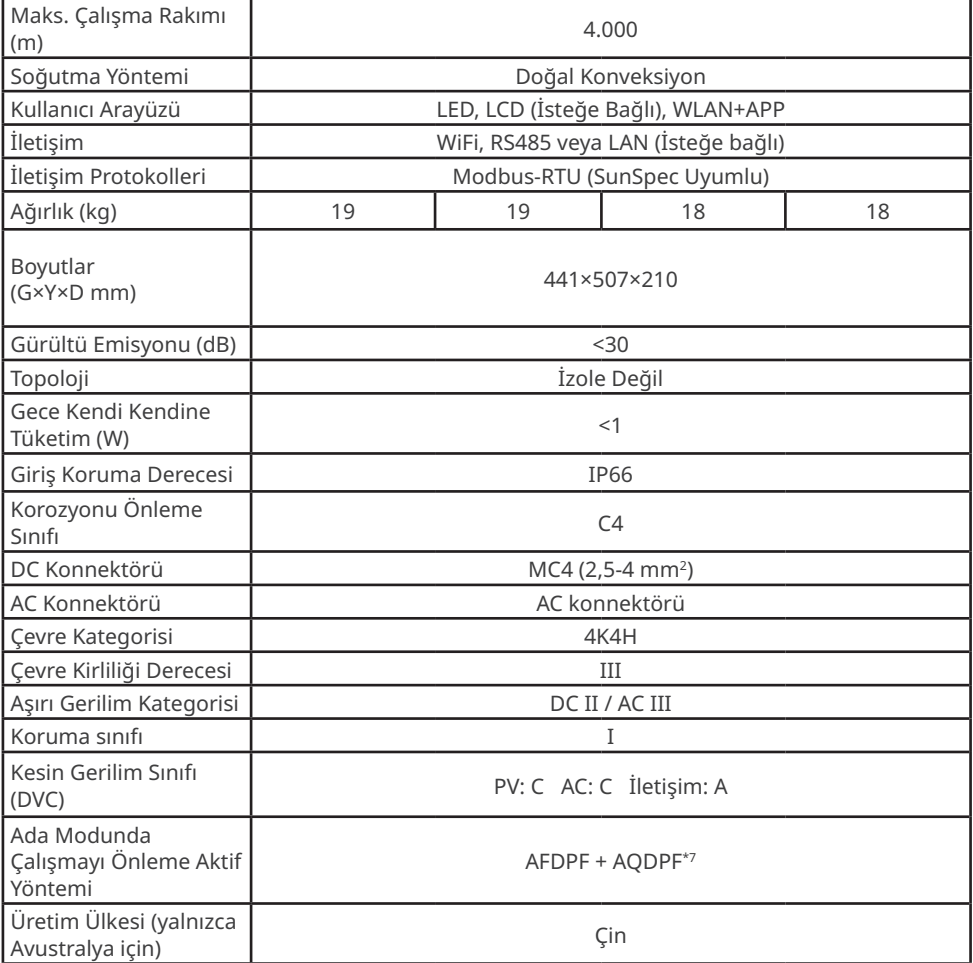

\*1: Brezilya için Maksimum AC Aktif Gücü (W); GW7000-MS-30 ve GW7000-MS-C30 modelinde 7.000, GW8000-MS-C30 modelinde 8.000 ve GW8500-MS-30 modelinde 8.500 olarak belirlenmiştir

\*2: Brezilya için Maksimum AC Görünür Gücü (VA); GW7000-MS-30 ve GW7000-MS-C30 modelinde 7.000, GW8000-MS-C30 modelinde 8.000 ve GW8500-MS-30 modelinde 8.500 olarak belirlenmiştir

\*3: Brezilya için Maksimum Çıkış Akımı (A); GW7000-MS-30 ve GW7000-MS-C30 modellerinde 33,5, GW8000-MS-C30 modelinde 38,3, GW8500-MS-30 modelinde 40,7 ve GW10K-MS-30 modelinde 45,5 olarak belirlenmiştir

\*4: Brezilya için Nominal Çıkış Akımı (A); GW7000-MS-30 ve GW7000-MS-C30 modellerinde 31,9, GW8000-MS-C30 modelinde 36,4, GW8500-MS-30 modelinde 38,7 ve GW10K-MS-30 modelinde 45,5 olarak belirlenmiştir

\*5: Brezilya için Maksimum Verimlilik; GW7000-MS-30 modelinde %97,5, GW8500-MS-30 modelinde %97,8, GW10K-MS-30 modelinde %97,8, GW7000-MS-C30 ve GW8000-MS-C30 modellerinde %97,5 olarak belirlenmiştir

\*6: Brezilya için Avrupa Verimliliği; GW7000-MS-30 modelinde %97,0, GW8500-MS-30 modelinde %97,2, GW10K-MS-30 modelinde %97,2, GW7000-MS-C30 ve GW8000-MS-C30 modellerinde %97,0 olarak belirlenmiştir

\*7: AFDPF: Pozitif Geri Beslemeli Aktif Frekans Kayması, AQDPF: Pozitif Geri Beslemeli Aktif Q Kayması

\*8: Nominal Çıkış Gerilimi (V) 220 olduğunda Maksimum Çıkış Akımı (A) ve Nominal Çıkış Akımı (A); GW10K-MS-30 modelinde 45,5 ve GW10K-MS-30 modelinde 45 olarak belirlenmiştir. \*9: Şili için Maksimum AC Aktif Gücü (W) ve Maks. Çıkış Görünür Gücü (VA); GW5000-MS-30 modelinde 5.000, GW6000-MS-30 modelinde 6.000, GW7000-MS-30 modelinde 7.000, GW8500- MS-30 modelinde 8.500 ve GW10K-MS-30 modelinde 10.000 olarak belirlenmiştir

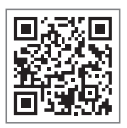

Resmi Web Sitesi

#### **GoodWe Technologies Co.,Ltd.**

No. 90 Zijin Rd., New District, Suzhou, 215011, Çin

www.goodwe.com

 $\boxtimes$  service@goodwe.com  $\blacksquare$ 

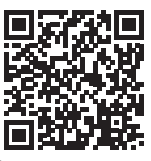